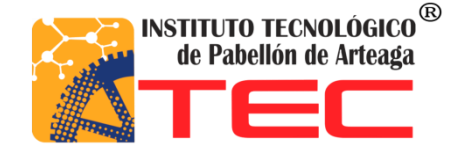

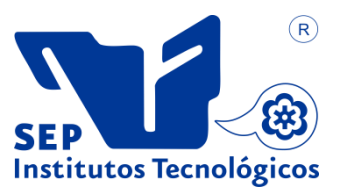

Dirección de Educación Básica Subdirección de Operación Educativa Zona de Educación Básica "Pabellón de Arteaga" Telesecundarias Zona Escolar 21 Escuela Telesecundaria No. 82 "Efraín Cobar Lazo"

# **Sistema web de control escolar para la escuela telesecundaria #82 "Efraín Cobar lazo"**

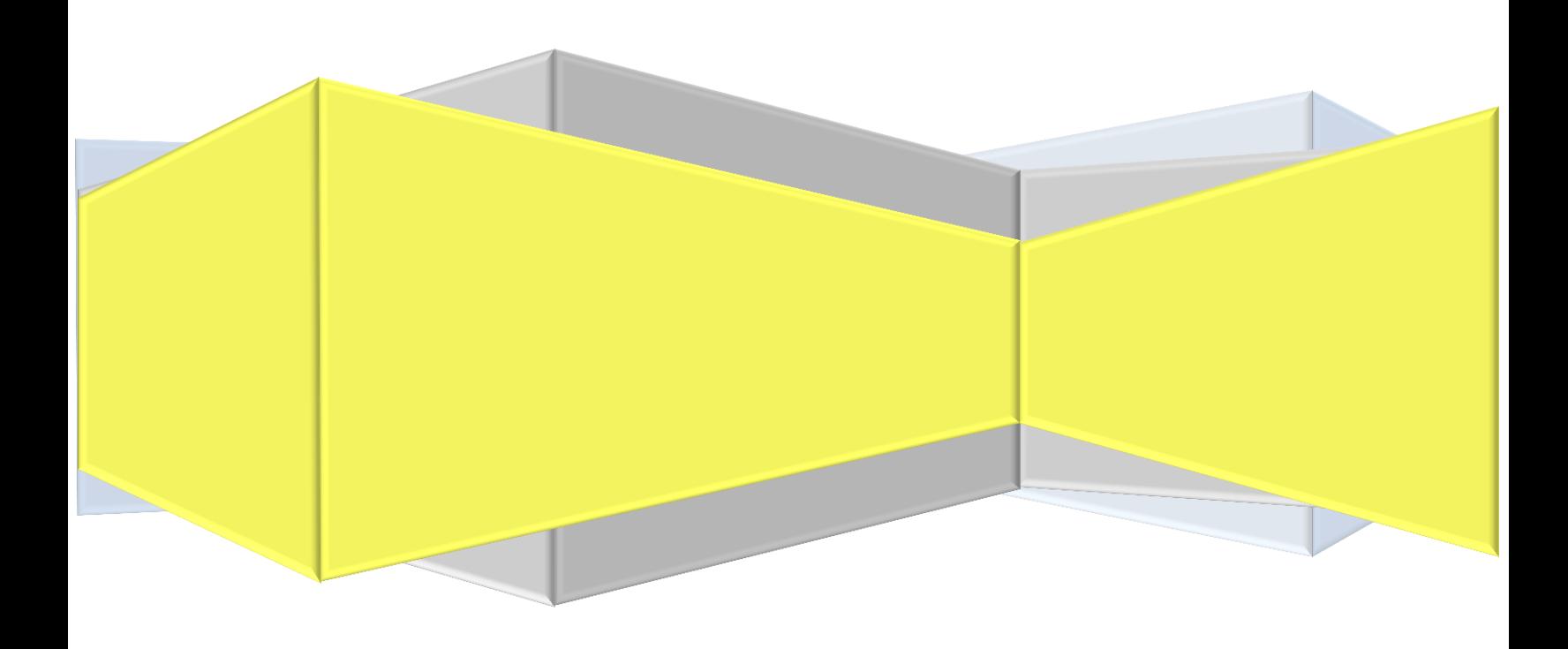

# **Tabla de Contenido**

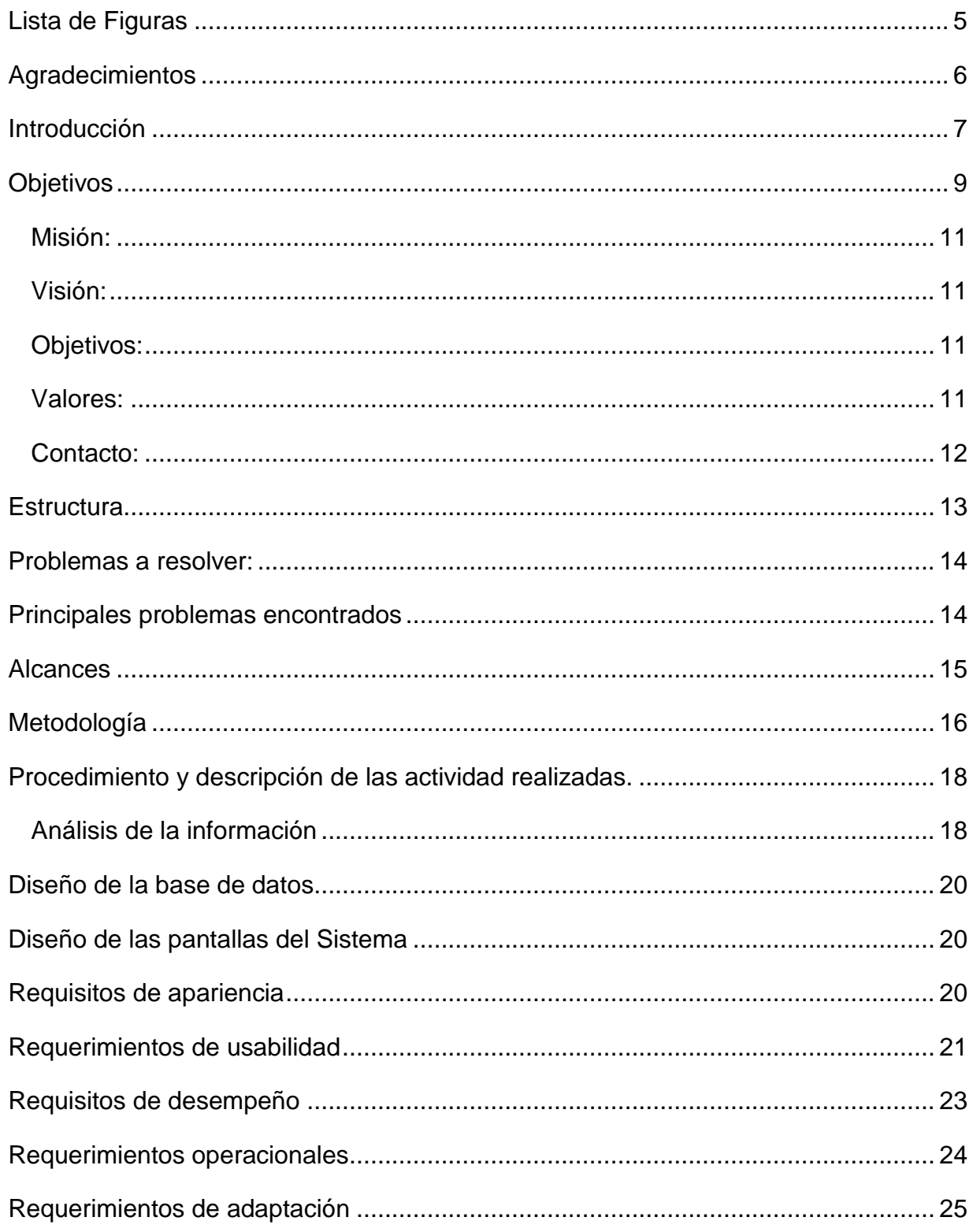

and a

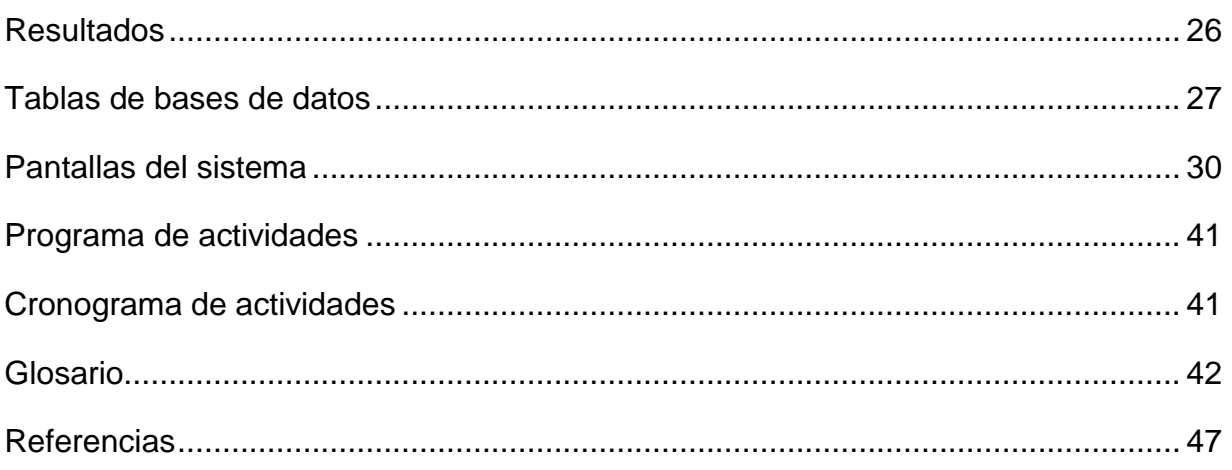

# **Lista de tablas**

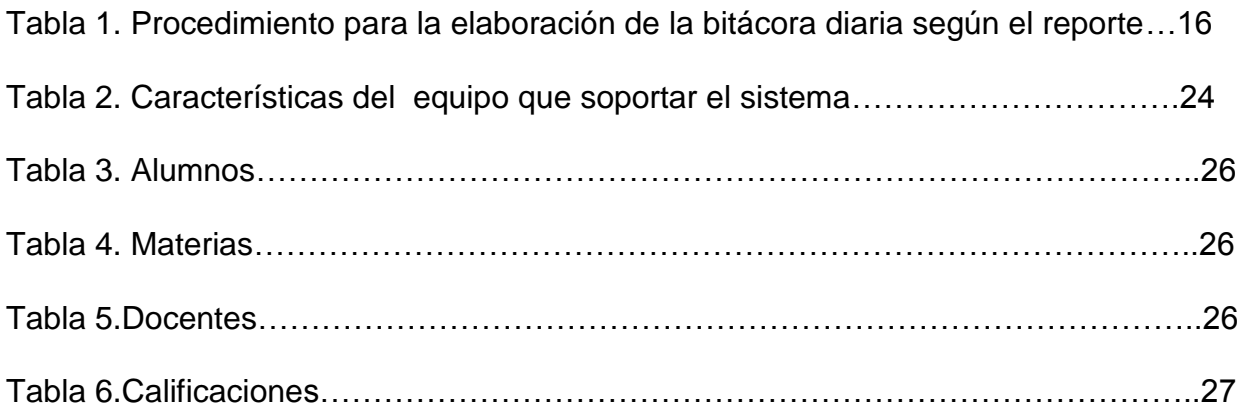

# <span id="page-4-0"></span>**Lista de Figuras**

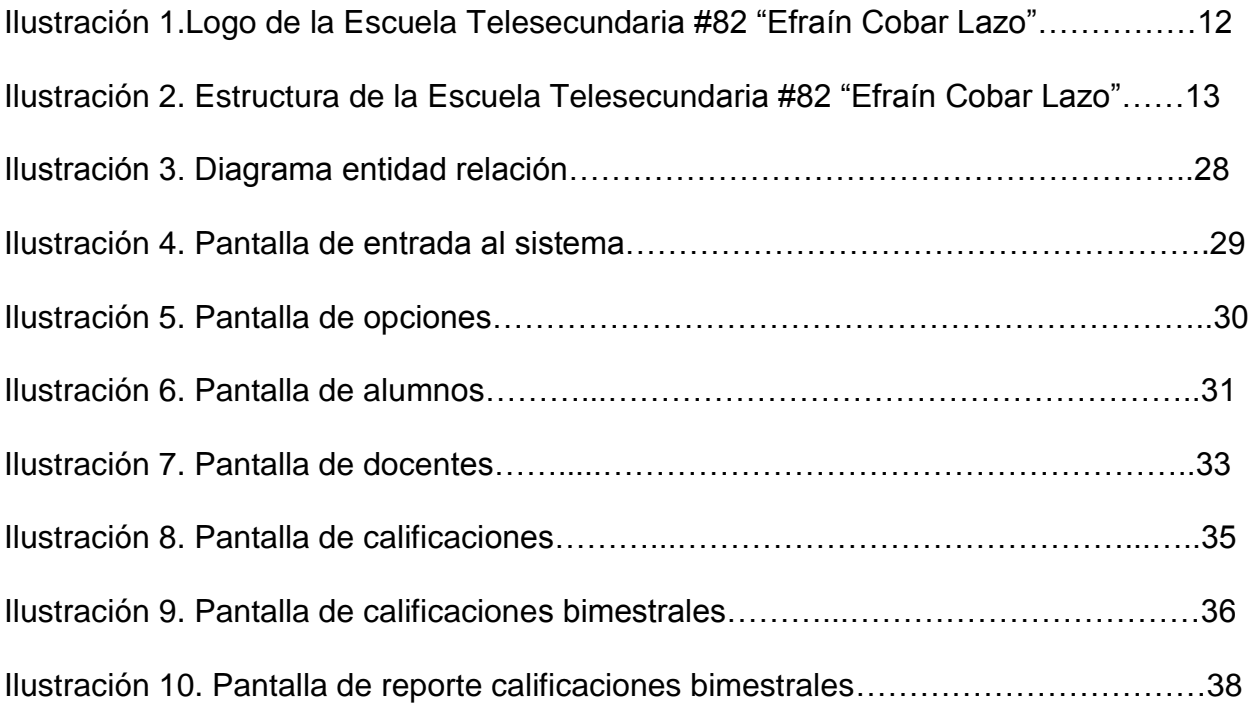

and a

### <span id="page-5-0"></span>**Agradecimientos**

Le doy gracias a mis padres Jorge y Angélica por apoyarme en todo momento, por los valores que me han inculcado, y por haberme dado la oportunidad de tener una excelente educación en el transcurso de mi vida. Sobre todo por ser un excelente ejemplo de vida a seguir.

A mis hermanos Jorge, Angélica y Arturo por ser parte importante de mi vida y representar la unidad familiar, y al igual por llenar mi vida de alegrías y amor cuando más lo he necesitado.

A Dios por la vida que me dio, por la bendición que me da cada día, por haberme dado la sabiduría y la fortaleza para que fuera posible alcanzar este triunfo.

A mis profesores, por la paciencia, por la dedicación y por compartir sus conocimientos para llevarme de la mano, para conocer y aprender de todos ellos sus enseñanzas y aprendizajes, para poder lograr ser lo que soy en estos momentos.

Gracias al Profr. Jorge Cruz Alonso por creer en mí, y haberme brindado la oportunidad de desarrollar mis residencias en la Escuela Telesecundaria # 82 "Efraín Cobar Lazo", "El Garabato", Pabellón de Arteaga y por todo el apoyo y facilidades que me fueron otorgadas en dicha Institución. Por darme la oportunidad de crecer profesionalmente y aprender cosas nuevas.

Al Instituto Tecnológico de Pabellón de Arteaga por ser mi más grande guía en cada paso que di asía el éxito en el que me encuentro actualmente, por llegar a compartir tantas experiencias, logros conocimientos, habilidades y hasta tristezas diarias dentro y fuera de ella, brindándome la oportunidad de creer en mi como persona y como profesionista, sin duda alguna no puede haber elegido mejor escuela que esta.

# <span id="page-6-0"></span>**Introducción**

Las Tecnologías de la [Información](http://www.monografias.com/trabajos7/sisinf/sisinf.shtml) y la [Comunicación](http://www.monografias.com/trabajos12/fundteo/fundteo.shtml) son un conjunto de [servicios,](http://www.monografias.com/trabajos14/verific-servicios/verific-servicios.shtml) [redes,](http://www.monografias.com/Computacion/Redes/) [software](http://www.monografias.com/Computacion/Software/) y aparatos que tienen como fin la mejora de la [calidad de](http://www.monografias.com/trabajos15/calidad-de-vida/calidad-de-vida.shtml)  [vida](http://www.monografias.com/trabajos15/calidad-de-vida/calidad-de-vida.shtml) de las personas dentro de un entorno, y que se integran a un [sistema](http://www.monografias.com/trabajos11/teosis/teosis.shtml) de información interconectado y complementario. Esta [innovación](http://www.monografias.com/trabajos34/innovacion-y-competitividad/innovacion-y-competitividad.shtml) servirá para romper las barreras que existen entre cada uno de ellos.

Los soportes han evolucionado en el transcurso del [tiempo,](http://www.monografias.com/trabajos901/evolucion-historica-concepciones-tiempo/evolucion-historica-concepciones-tiempo.shtml) ahora en ésta era podemos hablar de [la computadora](http://www.monografias.com/trabajos15/computadoras/computadoras.shtml) y de la [Internet.](http://www.monografias.com/Computacion/Internet/)

El uso de las TIC representa una variación notable en la [sociedad](http://www.monografias.com/trabajos35/sociedad/sociedad.shtml) y a la larga un [cambio](http://www.monografias.com/trabajos2/mercambiario/mercambiario.shtml) en [la educación,](http://www.monografias.com/Educacion/index.shtml) en las [relaciones interpersonales](http://www.monografias.com/trabajos14/servpublicos/servpublicos.shtml#RELAC) y en la forma de difundir y generar conocimientos.

Existen problemáticas que desde hace años afectan a muchas Instituciones Educativas, y es el de llevar un control interno escolar sobre el alumnado que hay en la Escuela Telesecundaria #82 "Efraín Cobar Lazo", "El Garabato". Pabellón de Arteaga (calificaciones, inscripciones y bajas de estudiantes).

Un sistema de control escolar web es, un sistema de administración integral y flexible, es una herramienta diseñada para automatizar los procesos académicos y administrativos, facilita a los usuarios llevar un mejor control escolar en la gestión de calificaciones. Gracias a él se automatizan los procesos, se tiene un mejor tiempo de respuesta, entre muchos beneficios más.

Este documento describe el trabajo realizado en el proyecto final de la carrera de Ingeniería en Tecnologías de la Información y Comunicaciones. Lo cual consiste en el desarrollo de un Sistema Web de Control Escolar para la Escuela Telesecundaria # 82 "Efraín Cobar Lazo", "El Garabato". Pabellón de Arteaga.

El objetivo del sistema es optimizar y mejorar el manejo de información dentro de la Escuela, para llevar un mejor control del alumnado de esta institución (calificaciones, inscripciones y bajas de estudiantes) además de crear una página web para accesar a través de internet a la información de control escolar. Agregar un módulo de blog para que puedan interactuar maestros con alumnos y compartir recursos educativos, capacitación de maestros en las nuevas tecnologías de la información.

La base de datos está diseñada en SQL Server 2008, esta es una herramienta visual de diseño de bases de datos que nos ayudan a la integración y desarrollo de software, administración de bases de datos, diseños, creación y mantenimiento para el sistema de bases de datos SQL.

El sistema está diseñado en el lenguaje Microsoft Visual Studio 2010 es un entorno de desarrollo integrado (IDE, por sus siglas en inglés) para sistemas operativos Windows. Soporta múltiples lenguajes de programación tales como C++, C#, Visual Basic .NET, F#, Java, Python, Ruby, PHP; al igual que entornos de desarrollo web como ASP.NET MVC, Django, etc., a lo cual sumarle las nuevas capacidades online bajo Windows Azure en forma del editor Monaco.

# <span id="page-8-0"></span>**Objetivos**

### **Objetivo general**

Optimizar y mejorar el manejo de información dentro de la Escuela, para llevar un mejor control del alumnado de esta institución (calificaciones, inscripciones y bajas de estudiantes) además de crear una página web para accesar a través de internet a la información de control escolar. Agregar un módulo de blog para que puedan interactuar maestros con alumnos y compartir recursos educativos, capacitación de maestros en las nuevas tecnologías de la información.

### **Objetivos específicos:**

- Hacer uso de las Tecnologías de la Información
- Mejorar el manejo de la información
- Brindar un mejor servicio de calidad
- Analizar la importancia de un sistema de control escolar mediante una aplicación Web para mejorar el proceso de información.
- Determinar la importancia de un sistema de control escolar en la eficiencia de los registros automatizados de datos estudiantiles.

# **Marco Teórico**

La necesidad de cubrir la demanda educativa y de proporcionar educación a la población más marginada, hace que el gobierno mexicano extienda el servicio educativo a las comunidades que requieren se les atienda de forma directa y eficiente debido a que los recursos económicos de la gente que vive en comunidades alejadas a las urbes no pueden cubrir los gastos que requieren acercarse a una escuela secundaria técnica o general creando un modelo educativo que llegue a la población de forma satelital.

La transmisión por medio de un televisor que capte los programas educativos se convierte en la forma de llevar a la gente la educación que les ha de servir para lograr conocimientos prácticos y eficientes que les sirvan en su vida cotidiana.

Así nace la educación telesecundaria como un modelo que promete ser el medio por el cual los niños y las niñas puedan adquirir conocimientos y valores que les ayuden en su vida cotidiana.

Específicamente en el estado de Aguascalientes, y en particular en el municipio de Pabellón de Arteaga, se crea en el año de 1984 la Telesecundaria # 82 "Efraín Cobar Lazo" ubicada en la comunidad de "El Garabato" con la intención de llevar educación a las comunidades más alejadas de este; iniciándose como escuela unidocente con un grupo de 12 alumnos para posteriormente tener otro grupo de 14 alumnos hasta llegar a completarse con tres grupos, siendo el siguiente de 16 alumnos.

Actualmente, la Telesecundaria "Efraín Cobar Lazo", cuenta con tres grupos y con un total de 50 alumnos a los que se les brinda una educación de calidad, aunque debido a los avances tecnológicos actuales, hoy requiere de apoyo y asesoría para que pueda lograrlo, ya que el personal docente y directivo no cuentan con la actualización necesaria para aplicar los medios necesarios para que en verdad la educación que allí se ofrece sea de la mejor calidad.

#### <span id="page-10-0"></span>**Misión:**

Ofrecer una educación secundaria de calidad con equidad y pertinencia, en el medio rural a través de un modelo pedagógico propio y tecnología de vanguardia, atendiendo las necesidades formativas de sus alumnos, para un desarrollo integral que les permita continuar sus estudios.

#### <span id="page-10-1"></span>**Visión:**

Ser una opción educativa de excelencia integrada por un equipo de trabajo innovador, comprometido con la mejora continua, con una gestión eficaz; formadora de individuos con valores y competencias para la vida; con responsabilidad social, que aporten a la comunidad elementos productivos, para el desarrollo sustentable acorde a los tiempos actuales.

#### <span id="page-10-2"></span>**Objetivos:**

• Ofrecer a la población que no tiene acceso a secundarias tradicionales, un servicio educativo con resultados similares, pero apoyado en los medios de comunicación masiva.

• Atender la demanda de educación secundaria en zonas donde por razones geográficas y económicas, no es posible establecer secundarias generales o técnicas.

• Vincular a la escuela con la comunidad, a través de actividades productivas, socioculturales, deportivas y de desarrollo comunitario.

#### <span id="page-10-3"></span>**Valores:**

- Responsabilidad
- Respeto
- Unidad
- Compromiso
- Justicia
- Legalidad
- Honestidad
- Competitividad
- Trabajo en Equipo
- Solidaridad
- Transparencia.

### <span id="page-11-0"></span>**Contacto:**

- Ubicación: El Garabato, Pabellón de Arteaga. Ags.
- Dirección: Aquiles Serdán # 203, "El Garabato". Pabellón de Arteaga.
- Teléfono: 4651129534
- Correo: [jorgecrzal@outlook.com](mailto:jorgecrzal@outlook.com)

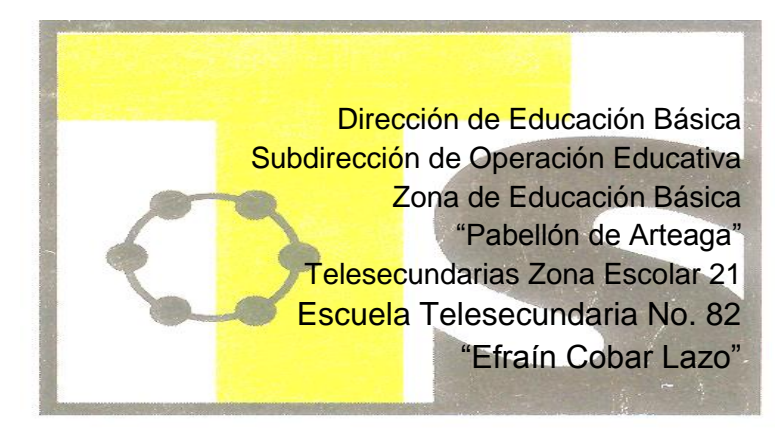

**Ilustración 1. Logo de La Escuela Telesecundaria #82 "Efraín Cobar Lazo"**

### <span id="page-12-0"></span>**Estructura**

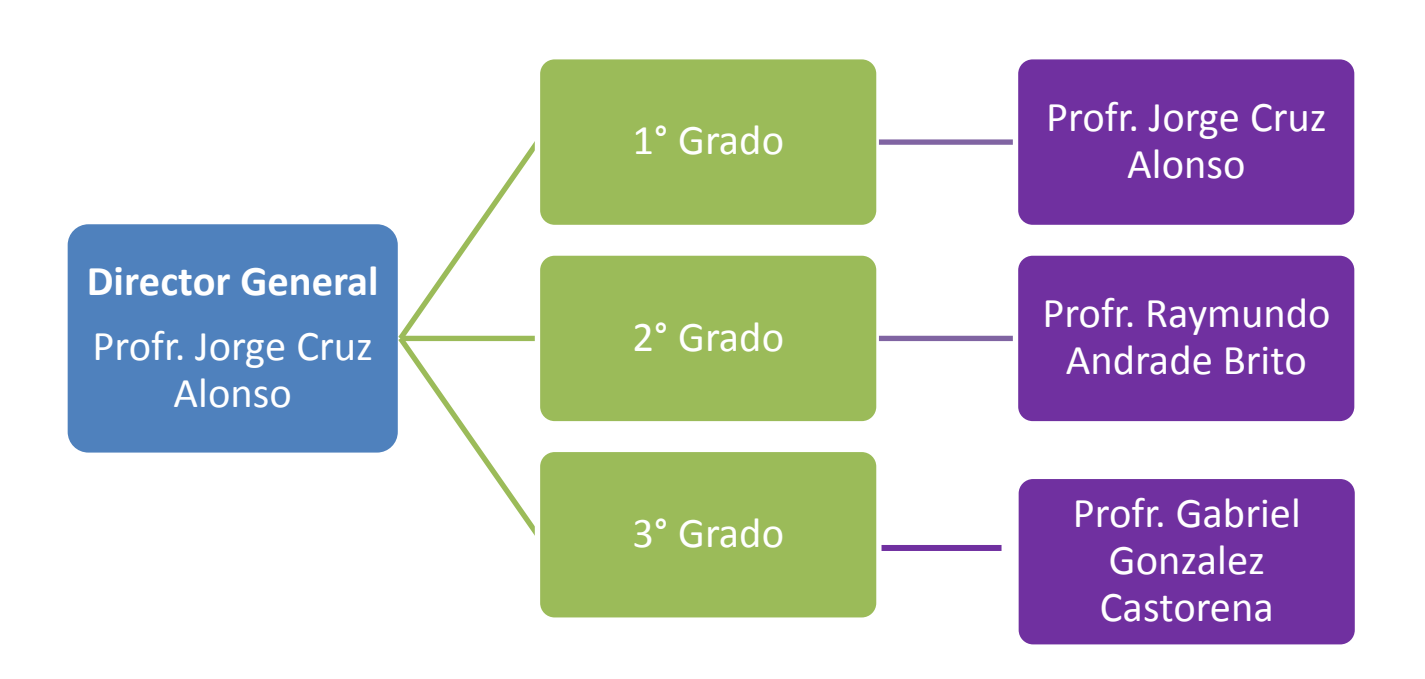

<span id="page-12-1"></span>**Ilustración 2. Estructura de la Escuela Telesecundaria #82 "Efraín Cobar Lazo"**

### **Problemas a resolver:**

La escuela no cuenta con ningún tipo de sistema para control interno escolar, todo se lleva a cabo a través de listas de asistencias en papel con esto se pretende digitalizar la cuestión administrativa para poderla consultar en cualquier momento además de tomar decisiones y la generación de estadísticas con los datos obtenidos.

Tampoco se cuenta con una página web donde se pueda consultar la información en línea

Se realizara la página web con un módulo para la interacción entre maestros y alumnos además de agregar diversos materiales educativos de consulta para maestros y alumnos.

### <span id="page-13-0"></span>**Principales problemas encontrados**

- Desorganización en la información
- Dificultad al obtener información vía internet de la institución
- Se toma mucho tiempo en organizar la información

### <span id="page-14-0"></span>**Alcances**

La Escuela Telesecundaria #82 "Efraín Cobar Lazo" nunca ha contado con un sistema interno de este tipo, y siempre han tenido el problema de tener que hacer todo a mano o usar otros métodos que al largo plazo resultan algo laboriosos.

Es por ello que este sistema será de gran ayuda para esta Institución ya que optimizara y mejorara el manejo de información dentro de la Escuela, para llevar un mejor control del alumnado de esta institución (calificaciones, inscripciones y bajas de estudiantes) además de crear una página web para accesar a través de internet a la información de control escolar. Agregar un módulo de blog para que puedan interactuar maestros con alumnos y compartir recursos educativos, capacitación de maestros en las nuevas tecnologías de la información.

El sistema está diseñado para realizar las siguientes funciones:

- $\div$  Dar de alta y/o baja alumnos.
- $\div$  Dar de alta y/o baja calificaciones.
- Dar de alta y/o baja personal de la Institución.
- Realizara reportes sobre calificaciones de los alumnos.

# <span id="page-15-0"></span>**Metodología**

La dirección de la Escuela Telesecundaria #82 "Efraín Cobar Lazo" requiere del apoyo de la captura de los datos necesarios para llevar un control efectivo de los aspectos más importantes durante el ciclo escolar 2015-2016 que son: captura de calificaciones bimestrales y captura de resultados de comprensión lectora.

#### **Tabla 1. Procedimiento para la elaboración de la bitácora diaria según el reporte.**

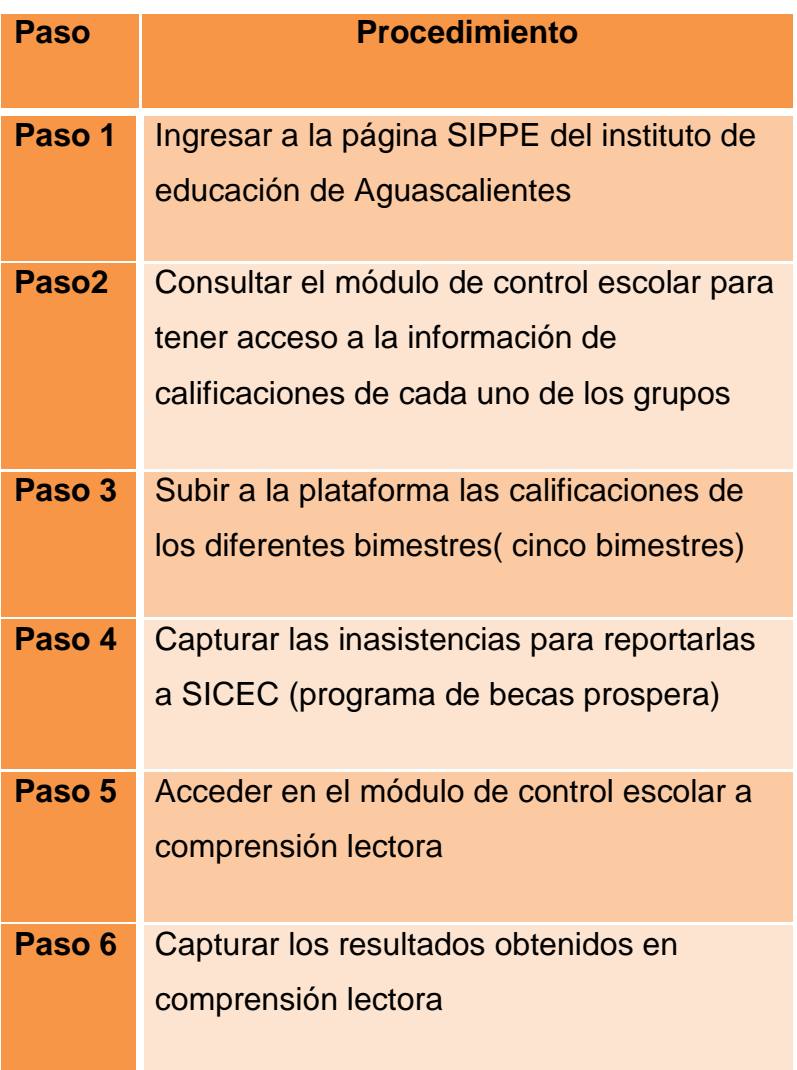

<span id="page-16-0"></span>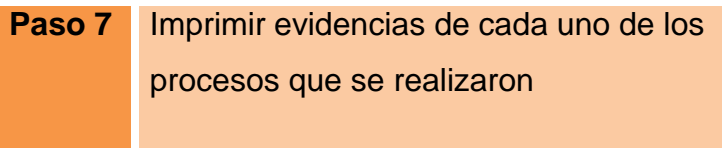

# **Procedimiento y descripción de las actividad realizadas.**

#### <span id="page-17-0"></span>**Análisis de la información**

Una vez que se obtuvo la información precisa de cuáles son las problemáticas que existen en la Escuela, se analizó cada una de ellas para conocer los puntos importantes a atacar con la creación del sistema web de control escolar, así como las tablas y datos para diseñar la base de datos.

#### **Creación de la base de datos.**

Una vez que se recabó toda la información necesaria, se procede a realizar las tablas correspondientes para la base datos. De esta base de datos se desglosan las tablas que se usaran para la programación del sistema web de control escolar.

#### **Creación de cada una de las pantallas.**

Una vez que ya se realizó todo lo anterior, ahora se crean las pantallas con las que contara el sistema. Para ello se realiza el diseño en Visual Studio 2010 y una vez que ya están todos los diseños terminados se procede a programar cada una de ellas.

### **Microsoft Visual Studio 2008**

Visual Studio es un conjunto completo de herramientas de desarrollo para la generación de aplicaciones web ASP.NET, Servicios Web XML, aplicaciones de escritorio y aplicaciones móviles. Visual Basic, Visual C#y Visual C++ utilizan todos el mismo entorno de desarrollo integrado (IDE), que habilita el uso compartido de herramientas y hace más sencilla la creación de soluciones en varios lenguajes. Asimismo, dichos lenguajes utilizan las funciones de .NET Framework, las cuales ofrecen acceso a tecnologías clave para simplificar el desarrollo de aplicaciones web ASP y Servicios Web XML.

### **Microsoft SQL Server 2005**

SQL Server es un sistema de gestión de bases de datos relacionales (RDBMS) de Microsoft que está diseñado para el entorno empresarial. SQL Server se ejecuta en T-SQL (Transact -SQL), un conjunto de extensiones de programación de Sybase y Microsoft que añaden varias características a SQL estándar, incluyendo control de transacciones, excepción y manejo de errores, procesamiento fila, así como variables declaradas.

### <span id="page-19-0"></span>**Diseño de la base de datos**

La base de datos es la que nos permite almacenar la información que el sistema web de control escolar va obteniendo, a través de ella existen tablas de las diferentes especificaciones que el sistema debe de cumplir.

Con la información recaba (datos de alumnos, docentes, etc.) se realizó la base de datos necesaria, para ello se optó por elegir el gestor de base de datos de SQL Server ya que es un software totalmente libre distribuido que nos permite establecer relación entre todas las tablas para que la base de datos realice las comprobaciones automáticamente.

### <span id="page-19-1"></span>**Diseño de las pantallas del Sistema**

A la hora de crear las pantallas que llevara el sistema, estas deben cumplir ciertos requisitos establecidos por el director general de la Escuela Telesecundaria #82 "Efraín Cobar Lazo" (color, imágenes, tipo de letra, etc).

Para poder crearlas se toman en cuenta las tablas creadas en la base de datos y los requerimientos pedidos por el director, al igual que deben cumplir con las funciones de brindar la información necesaria. Las tablas mencionadas anteriormente deben cumplir con una serie de especificaciones para poder ponerlas en marcha, estas especificaciones son las siguientes:

# <span id="page-19-2"></span>**Requisitos de apariencia**

### **Interfaz.**

La interfaz es el contenido que llevara el sistema web de control escolar, ósea, los colores, la información, las imágenes, etc. Como se mencionó anteriormente el director de la Telesecundaria estableció los requisitos que el sistema debe de llevar, los cuales son:

- El sistema web de control escolar debe de llevar los colores del logo de la Institución.
- El contenido de la información que el sistema llevara debe de ser claro y entendible.
- El sistema debe de ser fácil de usar, entre otros requisitos más.

### **Estilo del sistema**

.

En esta parte el sistema debe ser lo más ligero posible, ósea, que se debe cuidar el contenido de la información que llevara para que este no sea demasiado y para que al momento de estar trabajando en el este no se vaya a hacer lento o se vaya a trabar, al igual se debe de cuidar los colores e imágenes que se usaran ya que estas deben ser aptas para la vista del usuario (no colores muy fuertes o muy bajos).

# <span id="page-20-0"></span>**Requerimientos de usabilidad**

#### **Facilidad de uso**

El sistema se creó para que fuese fácil su uso y que el personal del Instituto no tuviera dificultad al usarlo. Este contara con varias opciones las cuales estarán en botones que al darles clic automáticamente lo manda a la pantalla correspondiente, donde en ella habrá una serie de campos para rellenar y poder guardar la información necesaria.

### **Facilidad de aprender**

El sistema cuenta con un lenguaje claro y un entorno de trabajo sencillo y adaptable para el usuario, también será lo más explícito posible para que al usuario se le facilite su uso. Al personal del Instituto se le darán unas pequeñas explicaciones y se pondrá en uso el sistema para que vean y aprendan a usarlo, al igual se les brindara apoyo y mantenimiento al software por si llegara a presentar fallas.

#### **Entendimiento**

Tanto el lenguaje con el que se creó el sistema como el lenguaje de la información que este contendrá será lo más claro posible para que sea fácil de entender, al igual las funciones que realiza el sistema serán lo más claras y sencillas para que el usuario sepa lo que está realizando.

Este sistema está diseñando para que el usuario que lo maneje (con o sin experiencia en computación) lo entienda de manera rápida.

### <span id="page-22-0"></span>**Requisitos de desempeño**

#### **Velocidad y latencia.**

Al momento de realizar alguna de las actividades del sistema estas tendrán un tiempo estimado de 3 segundos como mínimo a 5 segundos máximos para su respuesta, dependiendo del tipo de actividad que este efectué así como el tipo de computadora en la que se esté trabajando con dicho sistema.

### **Disponibilidad**

Debido a que el sistema es web estará disponible a cualquier hora del día para que el usuario o administrador pueda acceder a él, siempre y cuando ingrese de manera correcta sus datos.

### **Tolerancia a fallas**

Como todo software o sistema siempre existe el riesgo de que ocurran fallas, ya sea por la mala programación o el mantenimiento. Para ello se contara con ayudas y algoritmos que al momento de que llegara a pasar eso el Instituto sepa cómo solucionarlo.

Para llegar a saber si están ocurriendo fallas el sistema emitirá mensajes de alerta, de error o de información para poner al tanto al usuario y que este lo repare.

### **Problema**

Ningún sistema está a salvo de presentar problemas, ya sea que se haga lento o que se trabe. En este sistema web de control escolar se pueden llegar a presentar problemas al momento de querer abrir más de una ventana a la vez, el sistema no lo permitirá y emitirá un mensaje de alerta o error (dependiendo el caso).

### **Solución**

Para evitar que aparezca el problema mencionado anteriormente se recomienda trabajar con una sola ventana a la vez para así evitar los fallos en el sistema y que a su vez este se haga lento o se trabe y pueda llegar a perder la información que ya se tenía escrita.

# <span id="page-23-0"></span>**Requerimientos operacionales**

### **Ambiente físico esperado**

Todos los sistemas tienen requerimientos para poder usarlos, y este sistema también los tiene.

Para poder usarlo es necesario que la o las computadoras en donde se usara cuenten con los requisitos necesarios que se establecen en la Tabla 2, ya que de no ser así el sistema no funcionará o tendrá fallas.

# <span id="page-24-0"></span>**Requerimientos de adaptación**

El sistema puede ser utilizado en cualquiera de los siguientes sistemas: Microsoft Windows XP, Windows Vista o Windows 7, Windows 8, 8.1 (en su versión de 32 y 64 bits).

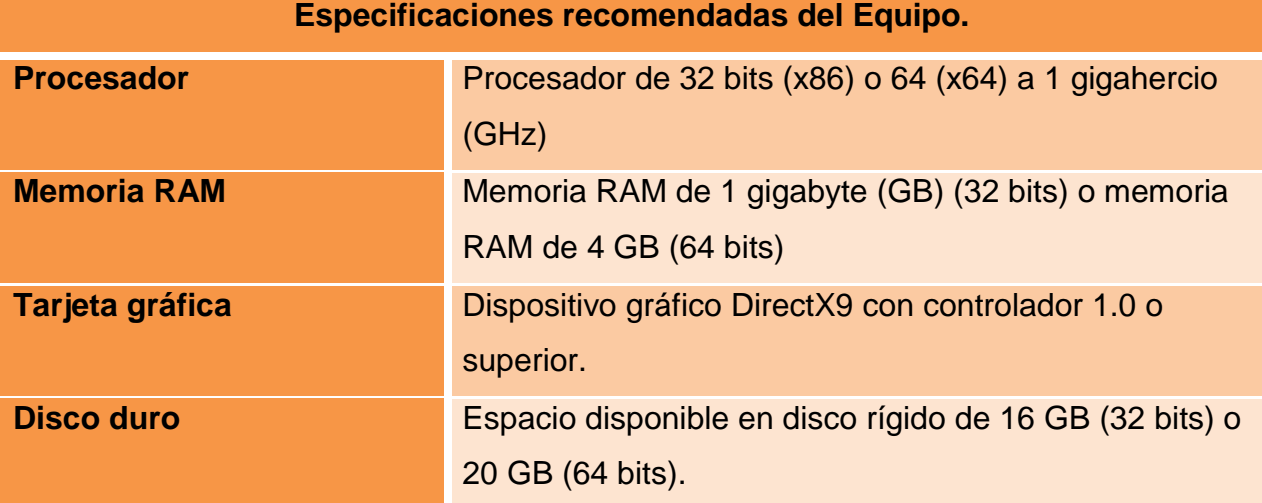

### **Tabla 2. Características del equipo que soportar el sistema**

### <span id="page-25-0"></span>**Resultados**

<span id="page-25-1"></span>Al hacer las residencias profesionales en la Escuela Telesecundaria #82 "Efraín Cobar Lazo" logre obtener más conocimientos, en el ámbito personal me sirvió de mucho ya que aprendí a detectar problemas reales de un área de trabajo y a dar solución a ellos. Una vez que ya te encuentras en un área laboral te das cuenta de cuán importante es la tecnología y que gracias a ella se facilita y agiliza más el trabajo. Con la creación del sistema se obtuvo el resultado esperado que fue el de cubrir las necesidades que más afectaban a la Institución logrando así la agilización del guardado de la información del personal y alumnado del plantel.

### **Tablas de bases de datos**

La base de datos del sistema de control escolar se compone por diferentes tablas las cuales cumplen un fin específico, a continuación se muestran las tablas con las que se realizó el sistema:

#### **Tabla 3. Alumnos**

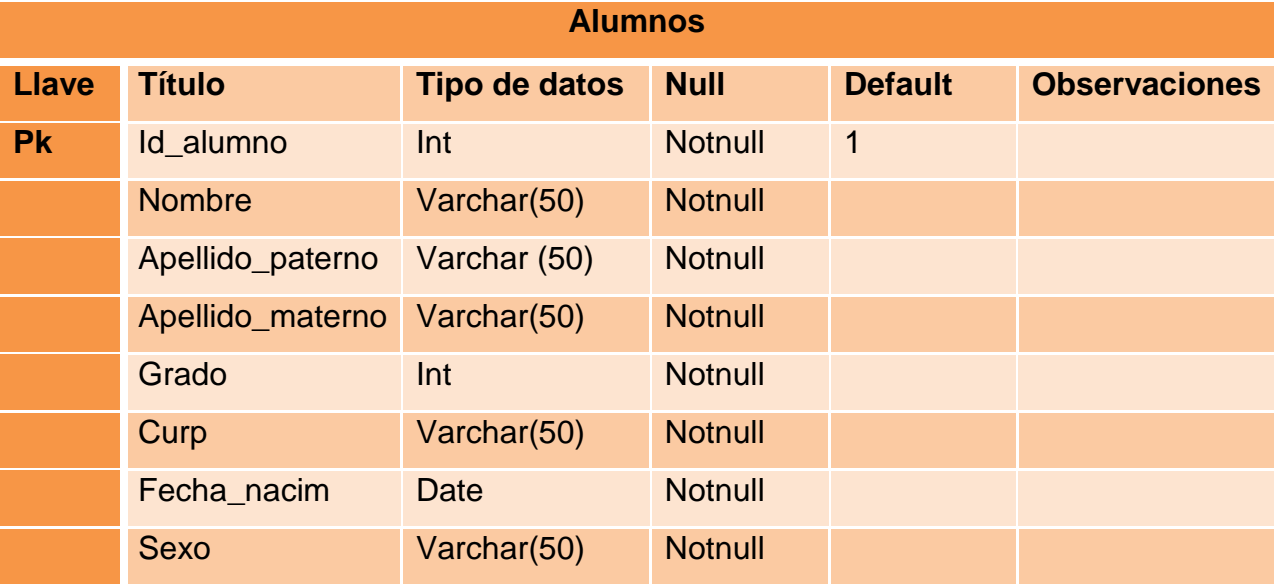

#### **Tabla 4. Materias**

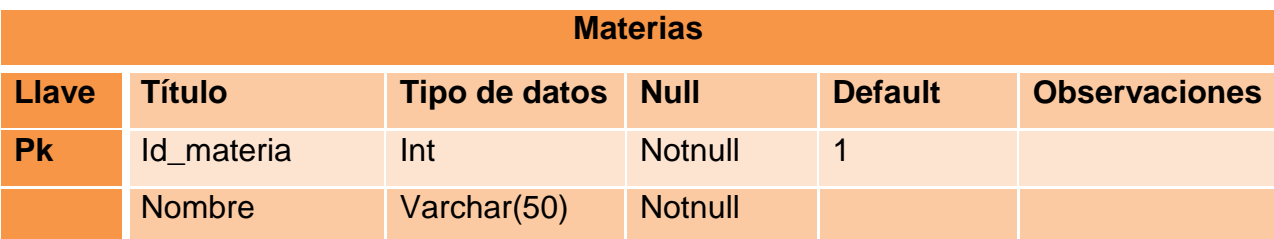

#### **Tabla 5.Docentes**

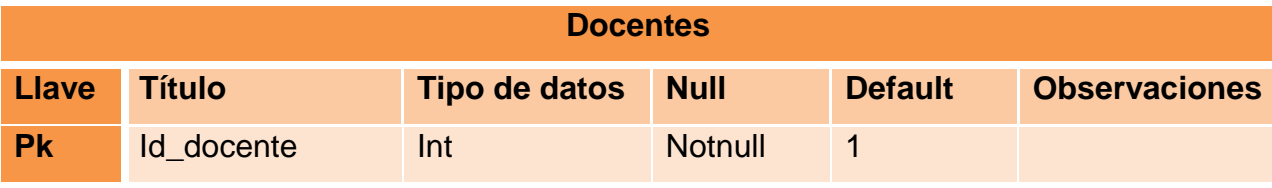

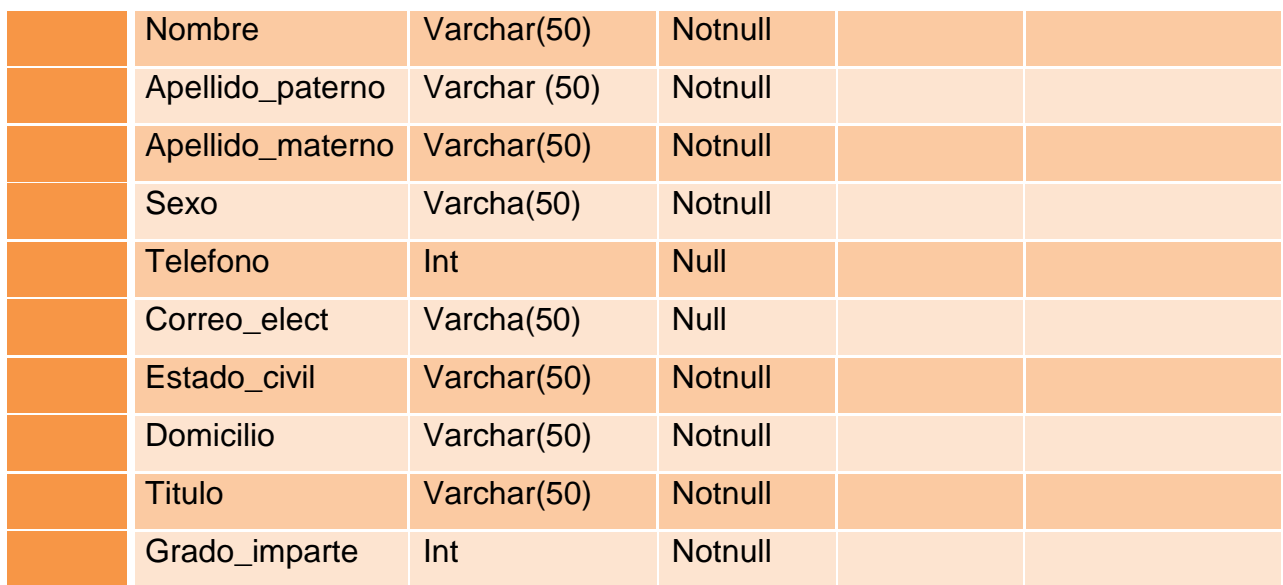

### **Tabla 6.Calificaciones**

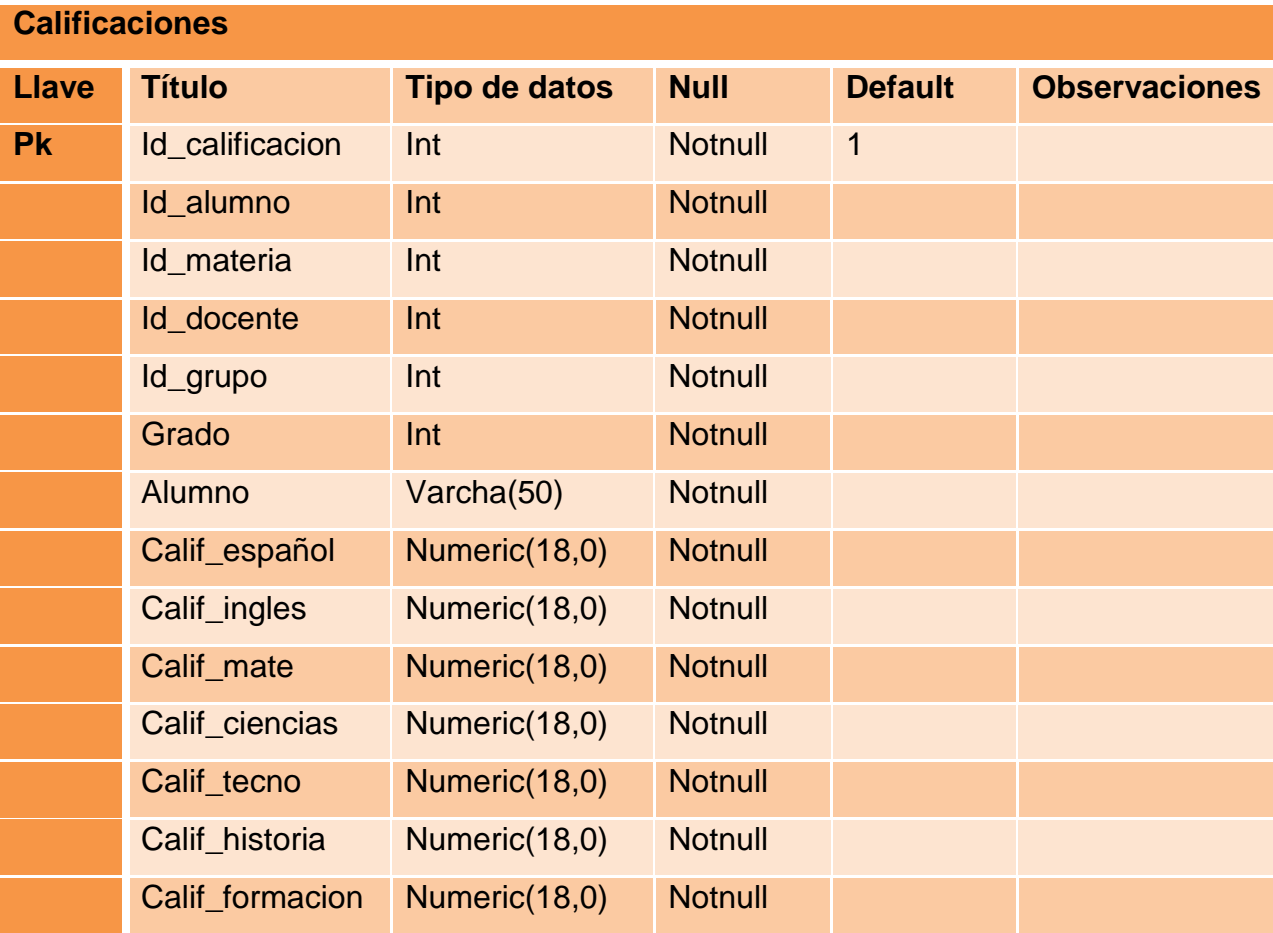

and a

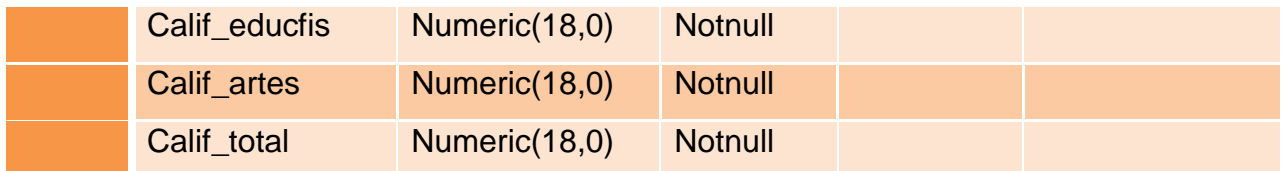

# **Diagrama entidad relación de la Base de Datos**

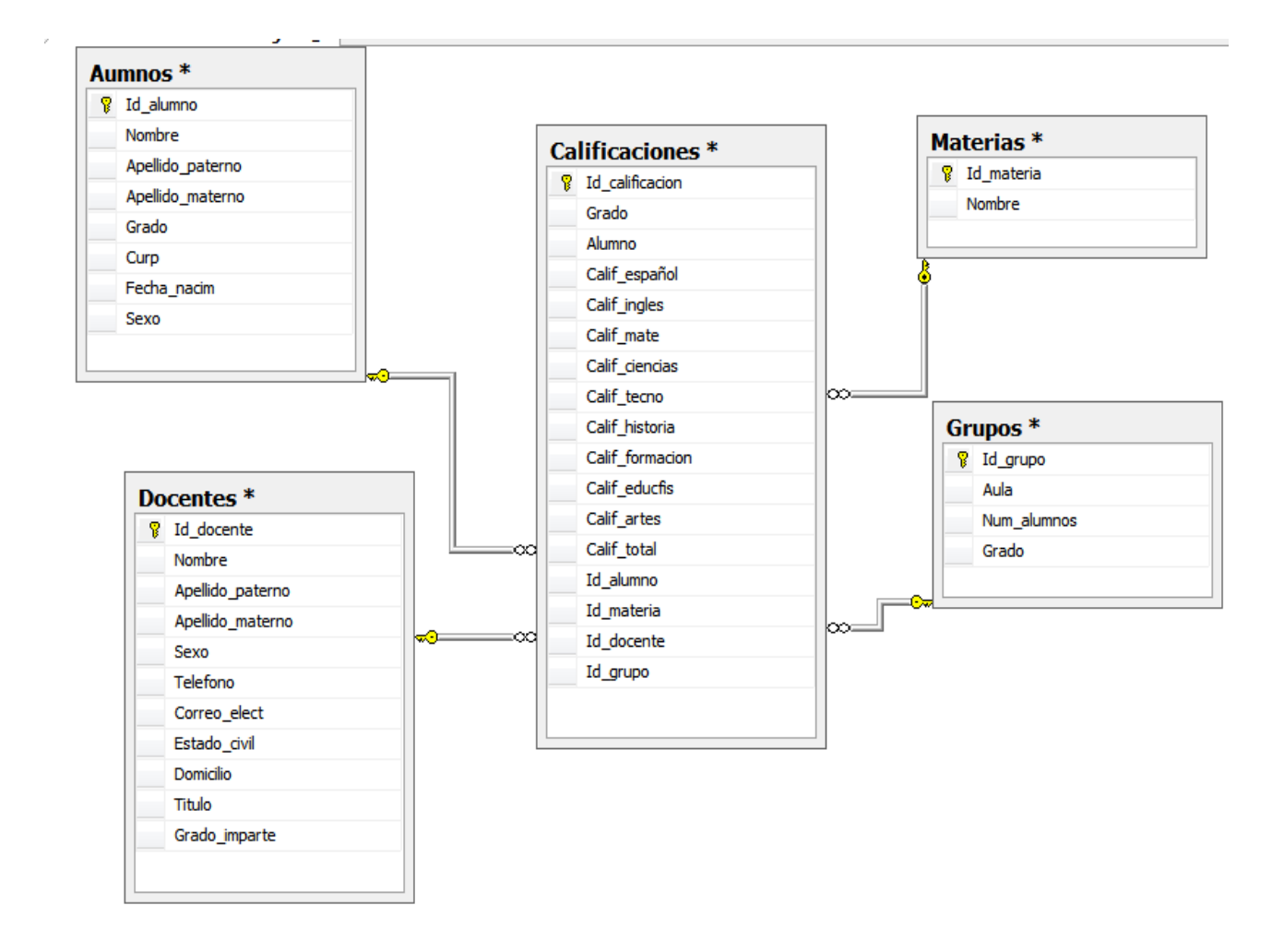

**Ilustración 1. Diagrama Entidad Relación**

# <span id="page-29-0"></span>**Pantallas del sistema**

### **Entrada del sistema**

Esta es la primer pantalla que aparece al iniciar el sistema, en ella se pide el usuario y su contraseña para poder tener acceso a él, si los datos son correctos automáticamente estas dentro, pero, si los datos son incorrectos aparecerá un mensaje de alerta en donde se pedirá que los vuelvas a ingresar de manera correcta.

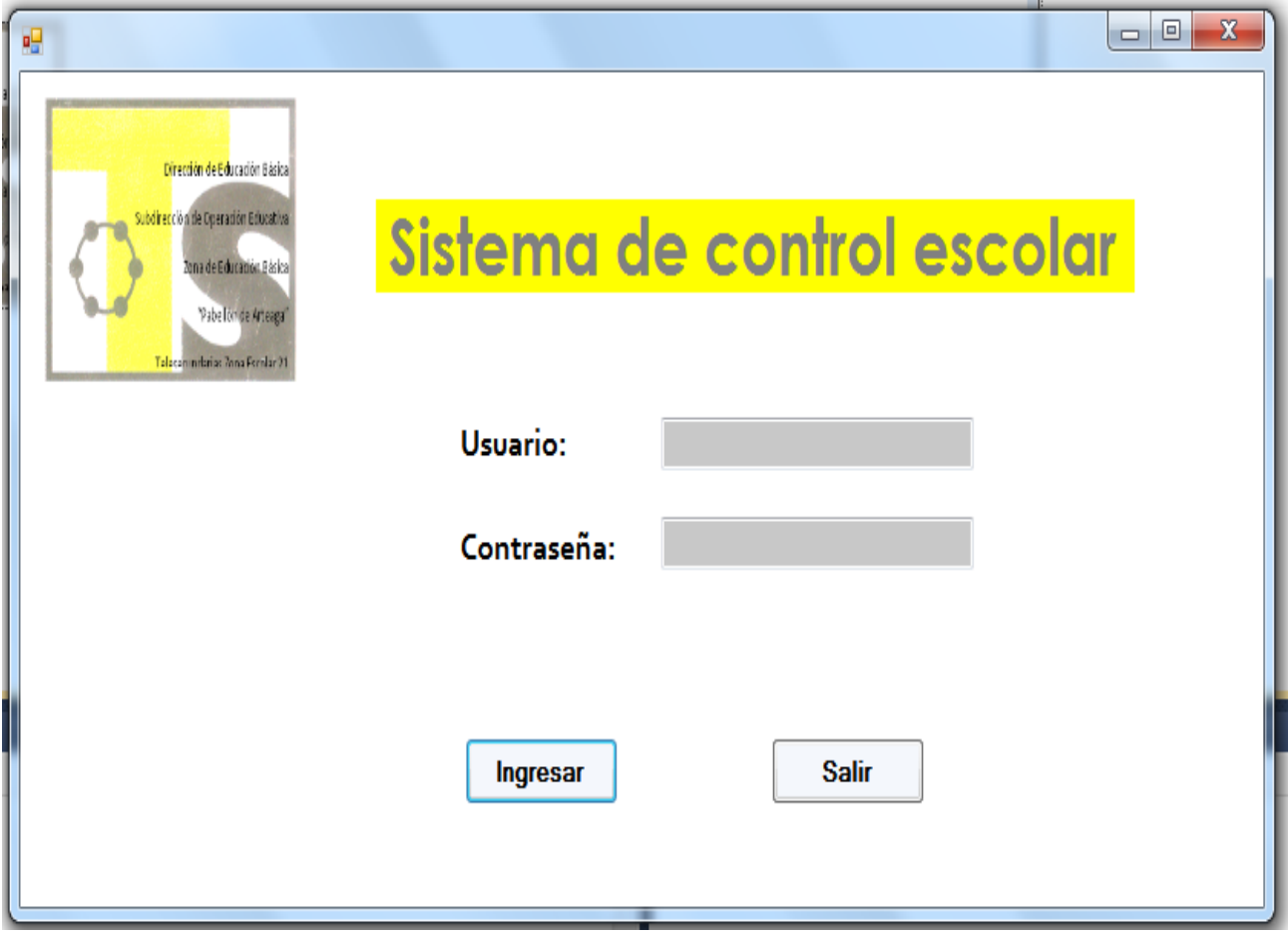

**Ilustración 4. Pantalla de entrada al sistema**

### **Pantalla de opciones**

Una vez dentro del sistema esta es la segunda pantalla que aparecerá:

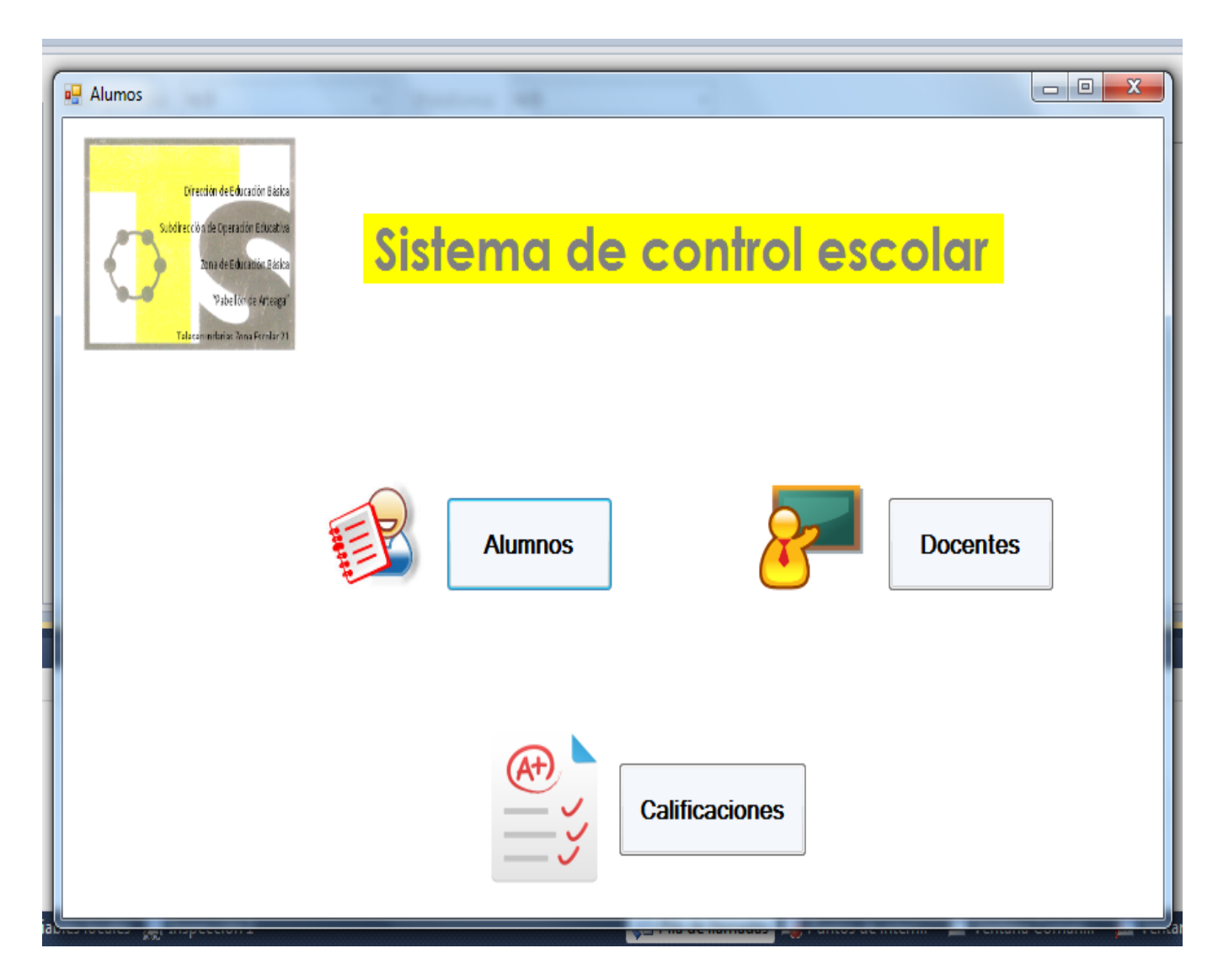

**Ilustración 5. Pantalla de opciones**

, en ella hay tres opciones las cuales son alumnos, docentes y calificaciones, al darle clic en alguno de los botones, aparecerá alguna de las siguientes pantallas (según sea el caso) que se muestran a continuación:

### **Pantalla de alumos**

Como se menciono anteriormente, al dar clic en el boton de "Alumnos" aparece esta pantalla en la cual se puede agregar, editar, consultar o eliminar alguno de los alumnos de la Institución.

Los botones que se muestran en el área de "Mantenimiento" se describen a continuación:

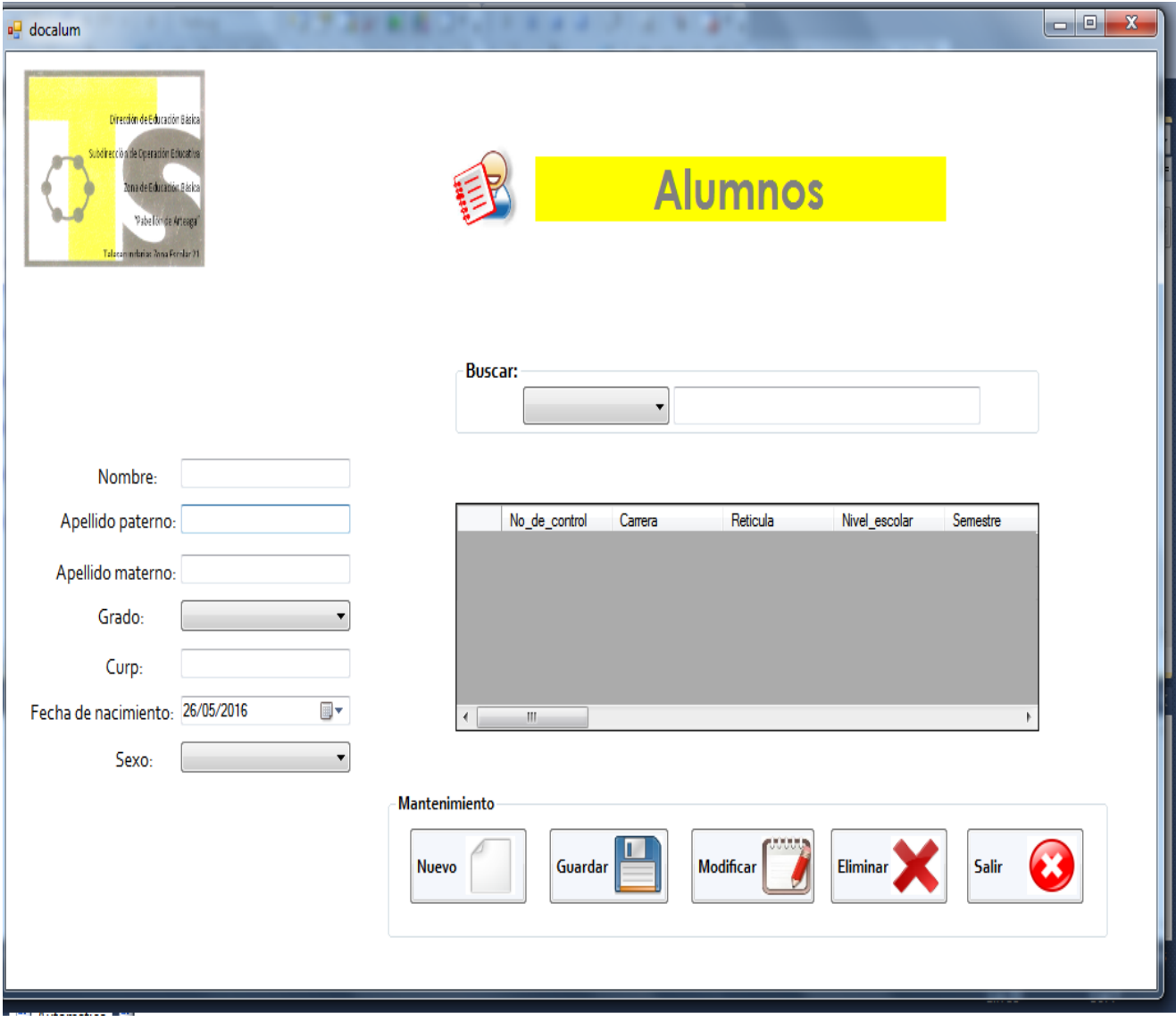

**Ilustración 6. Pantalla de alumnos**

- **Botón de nuevo:** este nos sirve para limpiar los campos una vez que los hayamos llenado.
- **Botón de guardar**: nos sirve para guardar la información que escribimos en los campos.
- **Botón de modificar:** sirve para editar la información que ya se tiene almacenada, para ello se selección la fila de la tabla en color gris (Data Grid View) y aparece un mensaje preguntando si en verdad se desea editar la información, al darle clic en aceptar automáticamente la información aparecerá en los campos para poderla editar.
- **Botón de eliminar:** sirve para eliminar información que ya no usamos o que no sirve.
- **Botón de salir:** sirve para salir de esa pantalla y poder ingresar a otra.

Para la el área de búsqueda selecciona en la barra porque método desea realizar la búsqueda ya sea por grado o por nombre y automáticamente aparecerán los datos en la tabla que está en la pantalla, en caso de que se quiera buscar por el nombre al ir tecleando las letras en el la tabla irán apareciendo los alumnos en los que sus nombres contienen la letra que se esta escribiendo.

### **Pantalla de docentes**

Al dar clic en el boton de "Docentes" aparece esta pantalla en la cual se puede agregar, editar, consultar o eliminar alguno de los docentes de la Institución.

Los botones que se muestran en el área de "Mantenimiento" se describen a continuación:

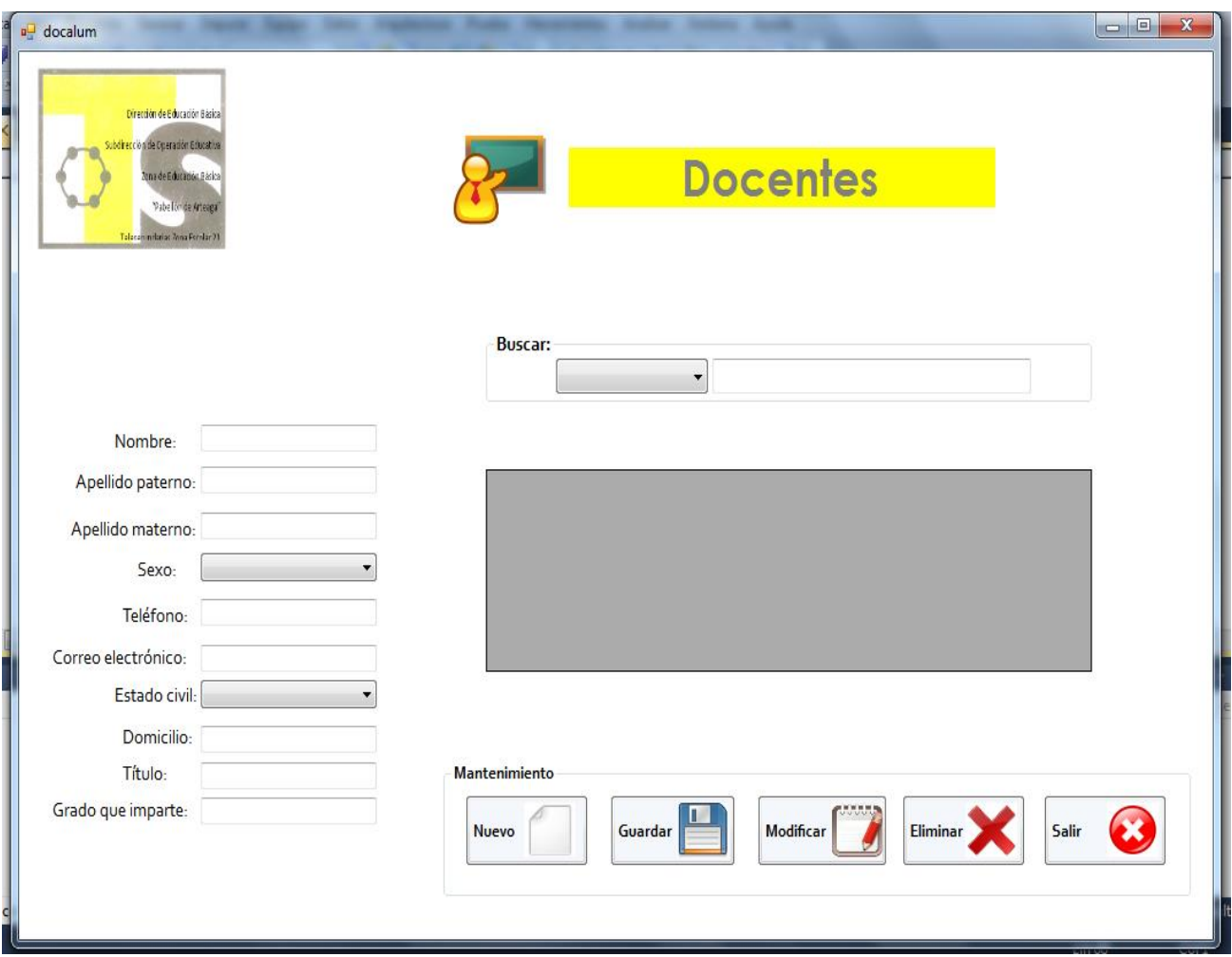

**Ilustración 7. Pantalla de docentes**

- **Botón de nuevo:** este nos sirve para limpiar los campos una vez que los hayamos llenado.
- **Botón de guardar**: nos sirve para guardar la información que escribimos en los campos.
- **Botón de modificar:** sirve para editar la información que ya se tiene almacenada, para ello se selección la fila de la tabla en color gris (Data Grid View) y aparece un mensaje preguntando si en verdad se desea editar la información, al darle clic en aceptar automáticamente la información aparecerá en los campos para poderla editar.
- **Botón de eliminar:** sirve para eliminar información que ya no usamos o que no sirve.
- **Botón de salir:** sirve para salir de esa pantalla y poder ingresar a otra.

Para la el área de búsqueda selecciona en la barra porque método desea realizar la búsqueda ya sea por el grupo que imparte el docente o por nombre y automáticamente aparecerán los datos en la tabla que está en la pantalla, en caso de que se quiera buscar por el nombre al ir tecleando las letras en el la tabla irán apareciendo los docentes en los que sus nombres contienen la letra que se está escribiendo.

### **Pantalla de calificaciones**

Al dar clic en el boton de "Calificaciones" aparece esta pantalla en la cual se puede agregar, editar o eliminar las calificaciones del alumnado de la Institución.

Para poder obtener las calificaciones primero se selecciona el grupo del alumno a calificar, una vez hecho esto automaticamente en la barra del campo "Alumno" apareceran los nombres del grupo que se selecciono.

A continuacion se comienza a llenar cada uno de los campos con las calificaciones del alumno deseado y al momento de llegar al penultimo campo, solo se da un enter y automaticamente aparece la calificación final.

Los botones que se muestran en el área de "Mantenimiento" se describen a continuación:

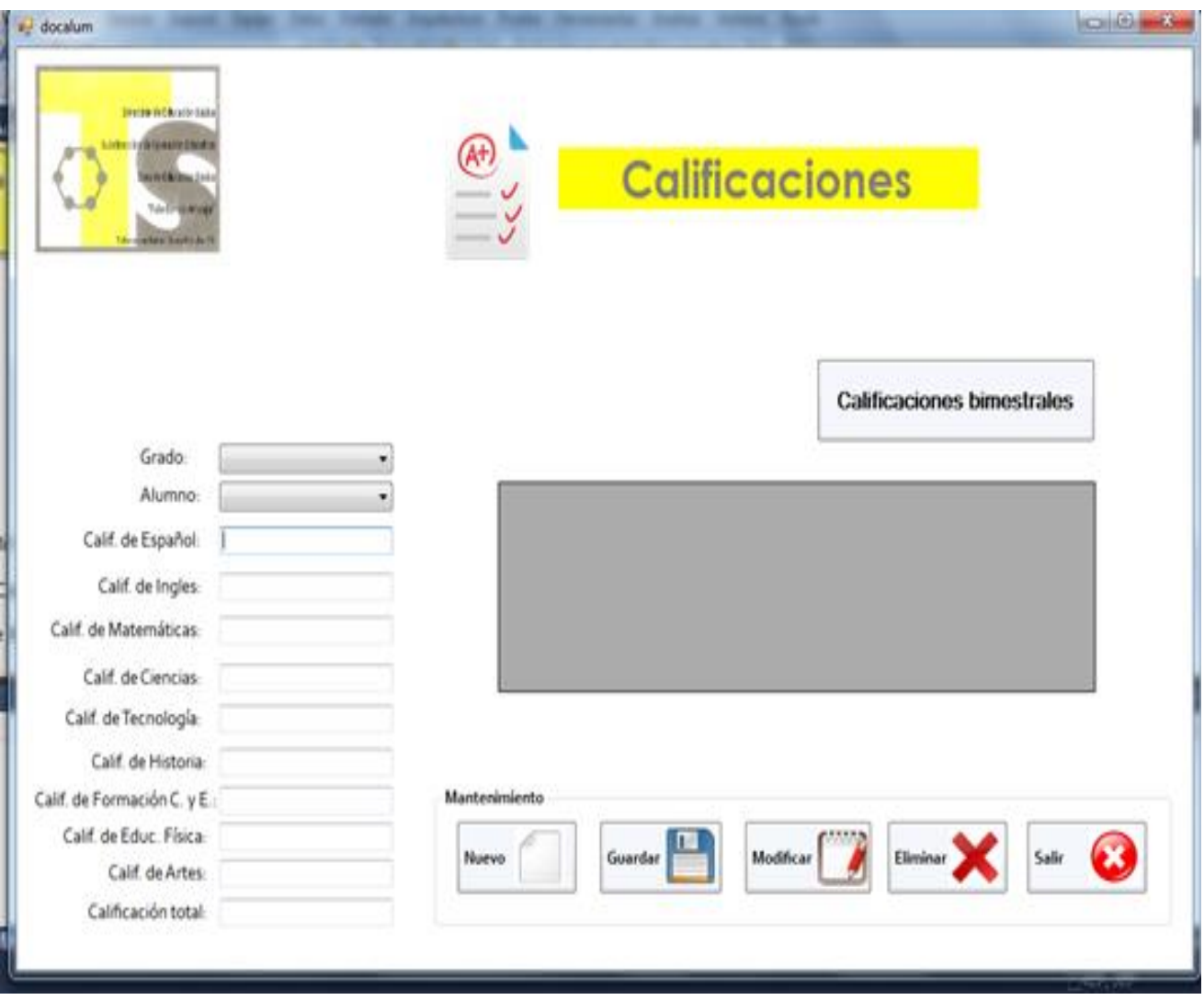

**Ilustración 8. Pantalla de calificaciones** 

- **Botón de nuevo:** este nos sirve para limpiar los campos una vez que los hayamos llenado.
- **Botón de guardar**: nos sirve para guardar la información que escribimos en los campos.
- **Botón de modificar:** sirve para editar la información que ya se tiene almacenada, para ello se selección la fila de la tabla en color gris (Data Grid View) y aparece un mensaje preguntando si en verdad se desea editar la información, al darle clic en aceptar automáticamente la información aparecerá en los campos para poderla editar.
- **Botón de eliminar:** sirve para eliminar información que ya no usamos o que no sirve.
- **Botón de salir:** sirve para salir de esa pantalla y poder ingresar a otra.

Como se puede observar en esta pantalla hay un botón de nombre "Calificaciones bimestrales" al darle clic en él nos manda a esta pantalla:

#### **Pantalla de calificaciones bimestrales**

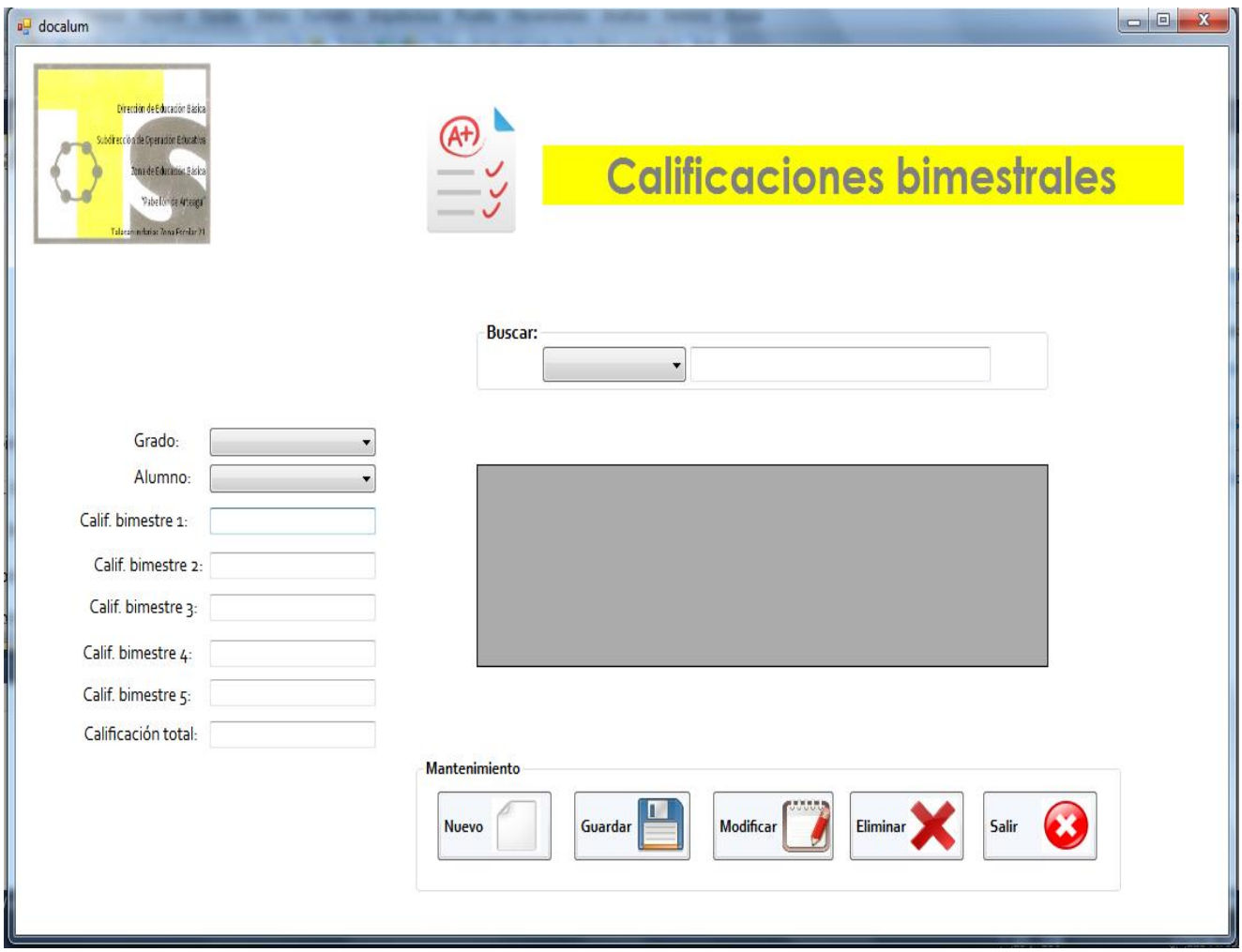

**Ilustración 9. Pantalla de calificaciones bimestrales**

Estas calificaciones se obtienen en base a las anteriores, solo se va llenando cada uno de los campos con sus respectivos datos y automáticamente obtenemos la calificación final.

Los botones que se muestran en el área de "Mantenimiento" se describen a continuación:

- **Botón de nuevo:** este nos sirve para limpiar los campos una vez que los hayamos llenado.
- **Botón de guardar**: nos sirve para guardar la información que escribimos en los campos.
- **Botón de modificar:** sirve para editar la información que ya se tiene almacenada, para ello se selección la fila de la tabla en color gris (Data Grid View) y aparece un mensaje preguntando si en verdad se desea editar la información, al darle clic en aceptar automáticamente la información aparecerá en los campos para poderla editar.
- **Botón de eliminar:** sirve para eliminar información que ya no usamos o que no sirve.
- **Botón de salir:** sirve para salir de esa pantalla y poder ingresar a otra.

Para la el área de búsqueda selecciona en la barra porque método desea realizar la búsqueda ya sea por grado o por alumno y automáticamente aparecerán los datos en la tabla que está en la pantalla, en caso de que se quiera buscar por el nombre al ir tecleando las letras en el la tabla irán apareciendo los alumnos en los que sus nombres contienen la letra que se está escribiendo.

**Nota:** con los resultados obtenidos de las calificaciones se pueden hacer reportes, en caso de que el alumno los requiera.

### **Pantalla de reporte de calificaciones bimestrales**

Aquí aparece el reporte de las calificaciones bimestrales, esto se puede imprimir si es que así se requiere, al momento de imprimirlo aparece con el nombre y grado del alumno.

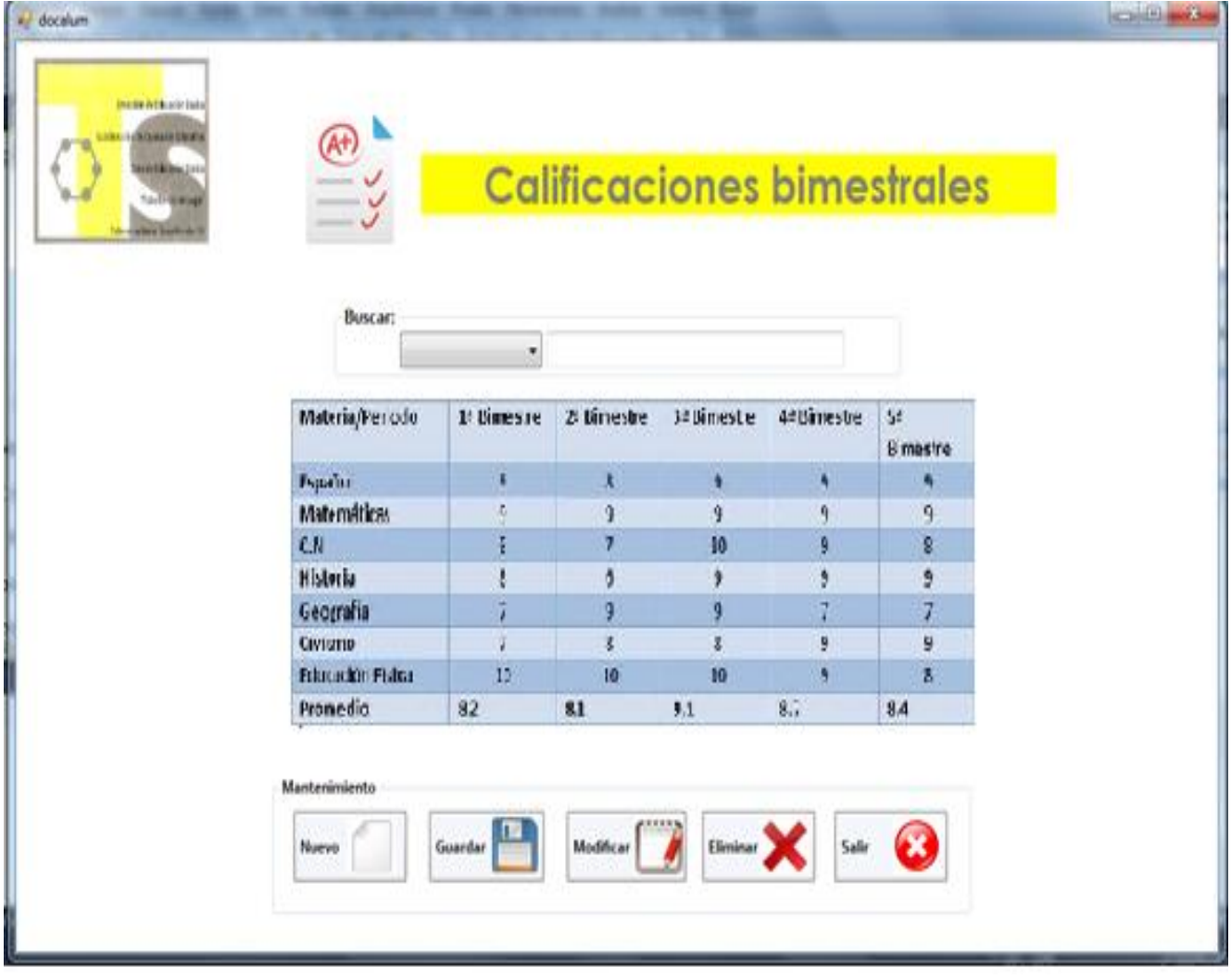

**Ilustración 10. Pantalla de reporte calificaciones bimestrales**

### **Conclusiones**

Durante el tiempo que realice mis residencias profesionales en la Escuela Telesecundaria #82 "Efraín Cobar Lazo" me di cuenta de lo importante que es la tecnología para los alumnos y docentes de esta Institución, pero lamentablemente no se cuenta con los recursos necesarios y la capacitación de cada uno de ellos.

Es por eso que quedo totalmente agradecida y satisfecha con el trabajo que realice, lo cual fue la creación del sistema web de control escolar, gracias a ello se logró atacar el problema que el plantel tenia.

Debido logre aplicar los conocimientos que he obtenido de mis maestros y de mi escuela en general para que la misión y la visión que se tiene en esta Telesecundaria se logren de manera satisfactoria.

Espero contribuir de la manera más eficiente para los alumnos que allí estudian lleguen a ser personas de bien y lograr el objetivo principal de la educación telesecundaria que es: Preparar a los alumnos para una vida práctica.

Es un Sistema seguro y eficiente, apoyando al área de Control Escolar en el manejo de la información de manera veraz y oportuna, con objeto de proporcionar dicha información a la Dirección, Subdirección Académica y a los Jefes de División de Carrera para la toma de decisiones y desarrollo de estrategias para elevar el nivel académicos de los estudiantes.

.

### **Programa de actividades**

### **Cronograma de actividades**

<span id="page-40-1"></span><span id="page-40-0"></span>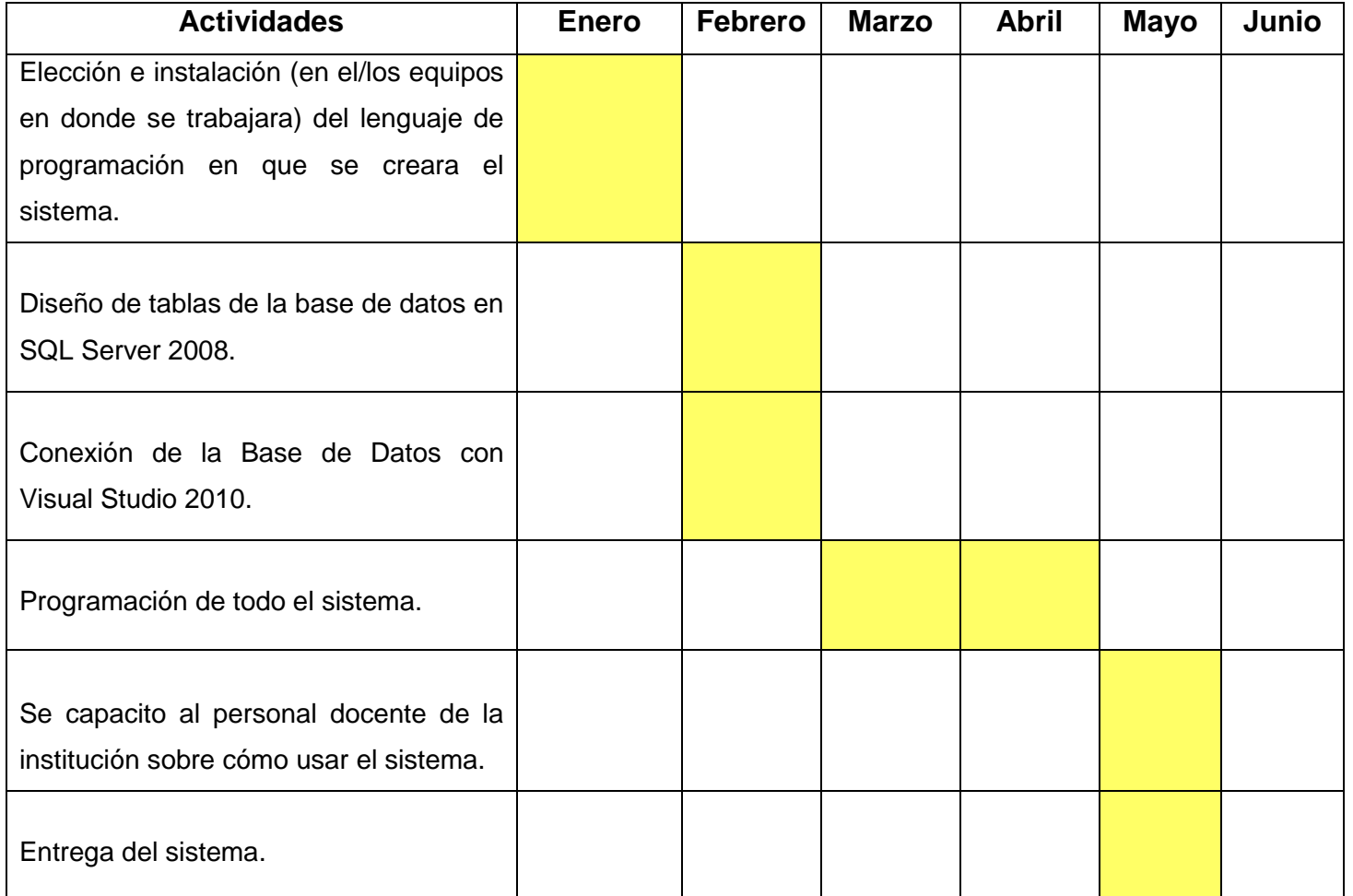

### <span id="page-41-0"></span>**Glosario**

- **Base de datos:** es un "almacén" que nos permite guardar grandes cantidades de información de forma organizada para que luego podamos encontrar y utilizar fácilmente
- **Software:** conjunto de programas y rutinas que permiten a la computadora realizar determinadas tareas.
- **C++:** es un lenguaje de programación. La intención de su creación fue el extender al lenguaje de programación [C](https://es.wikipedia.org/wiki/C_(lenguaje_de_programaci%C3%B3n)) mecanismos que permiten la manipulación de [objetos.](https://es.wikipedia.org/wiki/Objeto_(programaci%C3%B3n)) En ese sentido, desde el punto de vista de los [lenguajes orientados a objetos,](https://es.wikipedia.org/wiki/Programaci%C3%B3n_orientada_a_objetos) el C++ es un lenguaje híbrido.
- **F#:** es un, expresiva y eficiente funcional y orientado a objetos del lenguaje conciso para .NET que le ayuda a escribir código simple para resolver problemas complejos. F# está estrechamente orientado a la programación funcional. La programación funcional es un paradigma de programación declarativa basado en la utilización de funciones aritméticas que no maneja datos mutables o de estado.
- **Latencia:** es la suma de retardos temporales dentro de una [red.](https://es.wikipedia.org/wiki/Red_de_computadoras) Un retardo es producido por la demora en la [propagación](https://es.wikipedia.org/wiki/Propagaci%C3%B3n_(ondas_de_radio)) y transmisión de [paquetes](https://es.wikipedia.org/wiki/Paquete_de_datos) dentro de la red.
- **Procesador:** también conocido como CPU o micro, es el cerebro del PC. Sus funciones principales incluyen el manejo del sistema operativo, la ejecución de las aplicaciones y la coordinación de los diferentes dispositivos que componen el equipo.
- **Memoria RAM:** son las siglas de *random access memory*, un tipo de memoria de ordenador a la que se puede acceder aleatoriamente; es decir, se puede acceder a cualquier byte de memoria sin acceder a los bytes precedentes. La memoria RAM es el tipo de memoria más común en ordenadores y otros dispositivos como impresoras.
- **Tarjeta gráfica:** es una tarjeta de expansión o un circuito integrado (chip), de la placa base del [ordenador,](https://es.wikipedia.org/wiki/Ordenador) que se encarga de procesar los datos provenientes de la unidad central de procesamiento [\(CPU\)](https://es.wikipedia.org/wiki/Central_Processing_Unit) y transformarlos en información comprensible y representable en el dispositivo de salida (por ejemplo: [monitor,](https://es.wikipedia.org/wiki/Monitor_de_ordenador) [televisor](https://es.wikipedia.org/wiki/Televisor) o [proyector\)](https://es.wikipedia.org/wiki/Proyector_de_v%C3%ADdeo).
- **Disco duro**: Elemento de almacenamiento de datos en forma magnética u óptica, constituido por una lámina delgada con forma circular.
- **Bits:** es el acrónimo de Binary digit (o sea de 'dígito binario', en español señalado como bit o bitio). Un bit es un dígito del sistema de numeración binario.
- **Gigahercio:** (GHz) es un múltiplo de la unidad de medida de frecuencia hercio (Hz) y equivale a 109 (1 000 000 000) Hz. Por lo tanto, tiene un período de oscilación de 1 nanosegundo. Las ondas de radio con frecuencias cercanas al gigahercio se denominan microondas.
- **Gigabyte:** Medida de la memoria de una computadora que es igual a 1 000 millones de bytes.
- **Data Grid View:** Es un control de Visual Basic para mostrar datos en forma de filas y columnas, similar a una hoja de cálculo, pero se utiliza comúnmente en aplicaciones de bases de datos para visualizar el contenido de las tablas.
- **Página web:** una página web es un documento creado en formato HTML que es parte de un grupo de documentos hipertexto o recursos disponibles en el World Wide Web. Una serie de páginas web componen lo que se llama sitio web.
- **Python**: es un lenguaje de programación interpretado cuya filosofía hace hincapié en una sintaxis que favorezca un código legible. Se trata de un lenguaje de programación multiparadigma, ya que soporta orientación a objetos, programación imperativa y, en menor medida, programación funcional.
- **Ruby:** es un lenguaje de scripts, multiplataforma, netamente orientado a objetos es software libre, fue creado por Yukihiro Matsumoto conocido como Matz. La primera versión fue liberada en 1995, hereda varias caracaterísticas de lenguajes como: Perl, Smalltalk, Eiffel, Ada y Lisp.
- **Django:** es un [framework](https://es.wikipedia.org/wiki/Framework) de desarrollo web de [código abierto,](https://es.wikipedia.org/wiki/Open_Source) escrito en [Python,](https://es.wikipedia.org/wiki/Python) que respeta el patrón de diseño conocido como [Modelo–vista–](https://es.wikipedia.org/wiki/Modelo%E2%80%93vista%E2%80%93controlador) [controlador.](https://es.wikipedia.org/wiki/Modelo%E2%80%93vista%E2%80%93controlador) Fue desarrollado en origen para gestionar varias páginas orientadas a noticias de la World Company de Lawrence, Kansas, y fue liberada al público bajo una [licencia BSD](https://es.wikipedia.org/wiki/Licencia_BSD) en julio de [2005;](https://es.wikipedia.org/wiki/2005) el framework fue nombrado en alusión al guitarrista de jazz gitano [Django Reinhardt.](https://es.wikipedia.org/wiki/Django_Reinhardt)
- **Windows Azure:** es una plataforma [ofrecida como servicio](https://es.wikipedia.org/wiki/Software_como_servicio) y alojada en los Data Centers de [Microsoft.](https://es.wikipedia.org/wiki/Microsoft) Anunciada en el Professional Developers Conference de Microsoft (PDC) del 2008 en su versión beta, pasó a ser un producto comercial el 1 de enero de 2010. Windows Azure es una plataforma general que tiene diferentes servicios para aplicaciones, desde servicios que alojan aplicaciones en alguno de los centros de procesamiento de datos de Microsoft para que se ejecute sobre su infraestructura [\(Cloud Computing\)](https://es.wikipedia.org/wiki/Cloud_Computing) hasta servicios de comunicación segura y [federación entre aplicaciones.](https://es.wikipedia.org/w/index.php?title=Federaci%C3%B3n_entre_aplicaciones&action=edit&redlink=1)
- **Telesecundaria:** es un modelo de [educación mexicano,](https://es.wikipedia.org/wiki/Educaci%C3%B3n_en_M%C3%A9xico) instituido en [19681](https://es.wikipedia.org/wiki/1968) por [Álvaro Gálvez y Fuentes2](https://es.wikipedia.org/wiki/%C3%81lvaro_G%C3%A1lvez_y_Fuentes) con el objetivo de impartir la [educación](https://es.wikipedia.org/wiki/Educaci%C3%B3n_secundaria)

[secundaria](https://es.wikipedia.org/wiki/Educaci%C3%B3n_secundaria) a través de transmisiones [televisivas](https://es.wikipedia.org/wiki/Televisi%C3%B3n) en las [zonas rurales](https://es.wikipedia.org/w/index.php?title=Educaci%C3%B3n_rural&action=edit&redlink=1) o de difícil acceso de la [República Mexicana](https://es.wikipedia.org/wiki/M%C3%A9xico) y para abatir el [analfabetismo](https://es.wikipedia.org/wiki/Analfabetismo) imperante en la década de los sesenta, que aún continua aplicándose.

- **Programación:** es el proceso de diseñar, codificar, [depurar](https://es.wikipedia.org/wiki/Depuraci%C3%B3n_de_programas) y mantener el [código fuente](https://es.wikipedia.org/wiki/C%C3%B3digo_fuente) de [programas computacionales.](https://es.wikipedia.org/wiki/Programas_inform%C3%A1ticos) El código fuente es escrito en un [lenguaje de programación.](https://es.wikipedia.org/wiki/Lenguaje_de_programaci%C3%B3n) El propósito de la programación es crear programas que exhiban un comportamiento deseado. El proceso de escribir código requiere frecuentemente conocimientos en varias áreas distintas, además del dominio del lenguaje a utilizar, algoritmos especializados y lógica formal. Programar no involucra necesariamente otras tareas tales como el análisis y diseño de la aplicación (pero sí el diseño del código), aunque sí suelen estar fusionadas en el desarrollo de pequeñas aplicaciones.
- **Diagrama:** es un gráfico que puede ser simple o complejo, con pocos o muchos elementos, pero que sirve para simplificar la comunicación y la información sobre un proceso o un sistema determinado.
- **Tecnologías de la [Información](http://www.monografias.com/trabajos7/sisinf/sisinf.shtml) y la [Comunicación](http://www.monografias.com/trabajos12/fundteo/fundteo.shtml)**: son un conjunto de [servicios,](http://www.monografias.com/trabajos14/verific-servicios/verific-servicios.shtml) [redes,](http://www.monografias.com/Computacion/Redes/) [software](http://www.monografias.com/Computacion/Software/) y aparatos que tienen como fin la mejora de la [calidad de vida](http://www.monografias.com/trabajos15/calidad-de-vida/calidad-de-vida.shtml) de las personas dentro de un entorno, y que se integran a un [sistema](http://www.monografias.com/trabajos11/teosis/teosis.shtml) de información interconectado y complementario. Esta [innovación](http://www.monografias.com/trabajos34/innovacion-y-competitividad/innovacion-y-competitividad.shtml) servirá para romper las barreras que existen entre cada uno de ellos.
- **Tipo de datos:** es la propiedad de un valor que determina su dominio (qué valores puede tomar), qué operaciones se le pueden aplicar y cómo es representado internamente por el computador. Todos los valores que aparecen en un programa tienen un tipo.
- **Llave primaria (PK):** Foránea y Candidata. En base de datos, una llave primaria es un conjunto de uno o más atributos de una tabla, que tomados colectivamente nos permiten identificar un registro como único, es decir, en una

tabla podemos saber cuál es un registro en específico sólo con conocer la llave primaria.

- **Java:** es un lenguaje de programación y una plataforma informática comercializada por primera vez en 1995 por Sun Microsystems. Hay muchas aplicaciones y sitios web que no funcionarán a menos que tenga **Java** instalado y cada día se crean más.
- **El Garabato, Pabellón de Arteaga:** está situado en el Municipio de Pabellón de Arteaga (en el Estado de Aguascalientes). Hay 394 habitantes. El Garabato está a 1960 metros de altitud.
- **Control escolar:** Tiene como objetivos, registrar, controlar y gestionar una serie de actividades enfocadas al bienestar académico-administrativo de los alumnos tales como: inscripción, reinscripción, expedientes de cada alumno y profesor, listados de alumnos y profesores, actas de exámenes parciales, finales, etc.
- **Hardware:** Conjunto de elementos físicos o materiales que constituyen una computadora o un sistema informático.
- <span id="page-45-0"></span> **Residencias profesionales:** Es una estrategia educativa de carácter curricular, que permite al estudiante emprender un proyecto teórico-práctico, analítico, reflexivo, crítico y profesional; para resolver un problema específico de la realidad social y productiva, para fortalecer y aplicar sus competencias profesionales.

### **Referencias**

- <http://www.kopernet.com/index.html>
- <http://digita-systems.galeon.com/>
- [http://computadoras.about.com/od/conoce-procesadores/a/Que-Es-Un-](http://computadoras.about.com/od/conoce-procesadores/a/Que-Es-Un-Procesador.htm)[Procesador.htm](http://computadoras.about.com/od/conoce-procesadores/a/Que-Es-Un-Procesador.htm)
- <http://www.masadelante.com/faqs/memoria-ram>
- <https://es.wikipedia.org/wiki/Latencia>
- http://www.gcfaprendelibre.org/tecnologia/curso/informatica\_basica/empezando [a\\_usar\\_un\\_computador/2.do](http://www.gcfaprendelibre.org/tecnologia/curso/informatica_basica/empezando_a_usar_un_computador/2.do)
- <http://www.maestrosdelweb.com/que-son-las-bases-de-datos/>
- progra.usm.cl/apunte/materia/tipos.html
- <http://definicion.de/gigabyte/>
- <http://www.monografias.com/trabajos67/tics/tics.shtml#ixzz49rq9NXml>
- https://www.**java**[.com/es/download/faq/whatis\\_](https://www.java.com/es/download/faq/whatis_java.xm)**java**.xm
- [www.itlvirtual.com/site/index.php/alumnos/](http://www.itlvirtual.com/site/index.php/alumnos/residencia-profesional)**residencia**-**profesional**
- <http://concepto.de/diagrama/>
- tutorial.cch.unam.mx/bloque4/lasTIC
- tutorial.djangogirls.org/es/django/
- [https://es.wikipedia.org/wiki/](https://es.wikipedia.org/wiki/Python)**Python**